## **General Description**

The MAX19692/MAX19693 evaluation kits (EV kits) are fully assembled and tested PCBs that contain all the components necessary to evaluate the performance of the MAX19692 2.3Gsps and MAX19693 4.0Gsps 12-bit, direct RF synthesis digital-to-analog converters (DACs). The EV kit boards include wideband transformers for differential-to-single-ended conversion of the DAC output and for single-ended-to-differential conversion of the DAC clock.

### **Ordering Information**

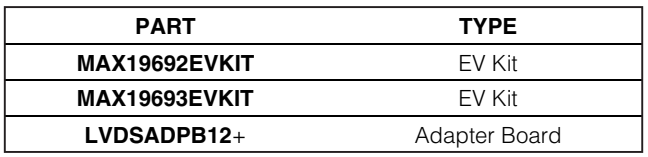

+Denotes lead-free and RoHS compliant.

**MAXIM** 

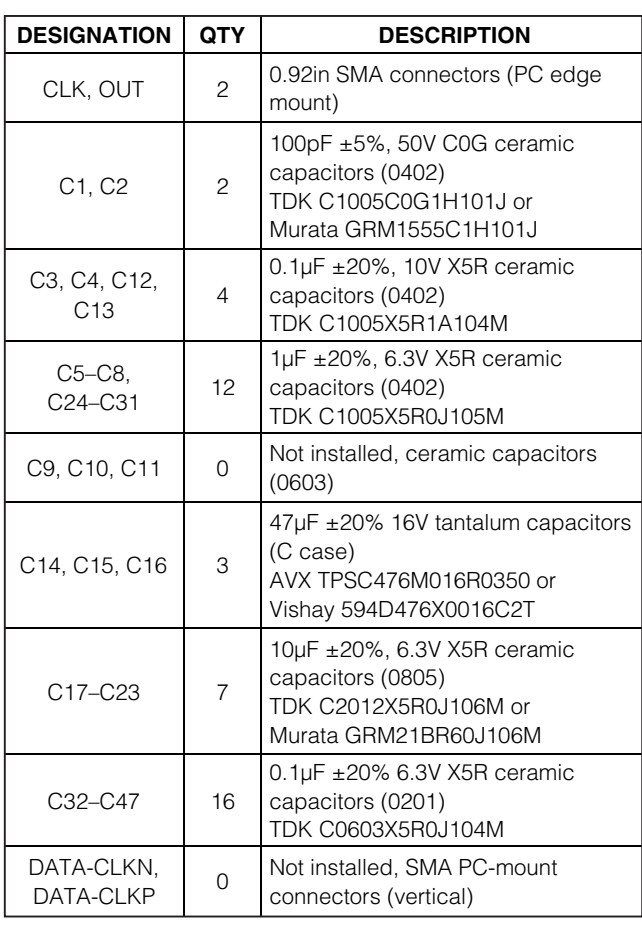

### **Features**

- ♦ **2.3Gsps Maximum DAC Update Rate (MAX19692)**
- ♦ **4.0Gsps Maximum DAC Update Rate (MAX19693)**
- ♦ **Direct Interface with Maxim HSDCEP Data Source Board Using QSH Connectors**
- ♦ **Proven 12-Layer PCB Design**
- ♦ **On-Board Reference Circuitry**
- ♦ **On-Board Power-On Reset**
- ♦ **On-Board Clock Interface 2.3GHz Maximum Clock Rate (MAX19692) 2.0GHz Maximum Clock Rate (MAX19693)**
- ♦ **Wideband Output Transformer Supports from < 30MHz to > 2000MHz**
- ♦ **Fully Assembled and Tested**
- ♦ **Data Source (FPGA) Board Available (Order HSDCEP)**

## **Component Lists**

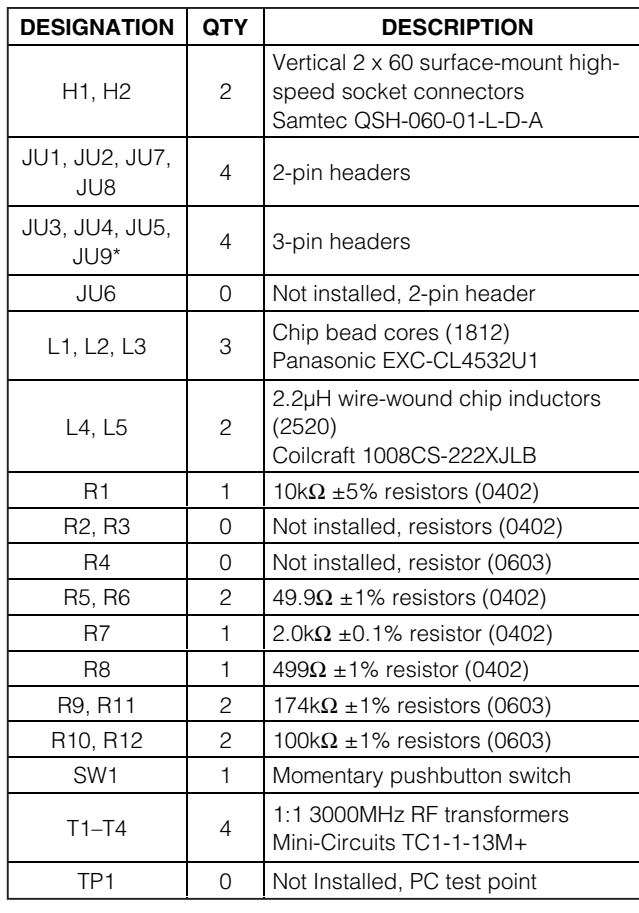

## **MAX19692/MAX19693 EV Kits**

**\_\_\_\_\_\_\_\_\_\_\_\_\_\_\_\_\_\_\_\_\_\_\_\_\_\_\_\_\_\_\_\_\_\_\_\_\_\_\_\_\_\_\_\_\_\_\_\_\_\_\_\_\_\_\_\_\_\_\_\_\_\_\_\_ Maxim Integrated Products 1**

**For pricing, delivery, and ordering information, please contact Maxim Direct at 1-888-629-4642, or visit Maxim's website at www.maxim-ic.com.**

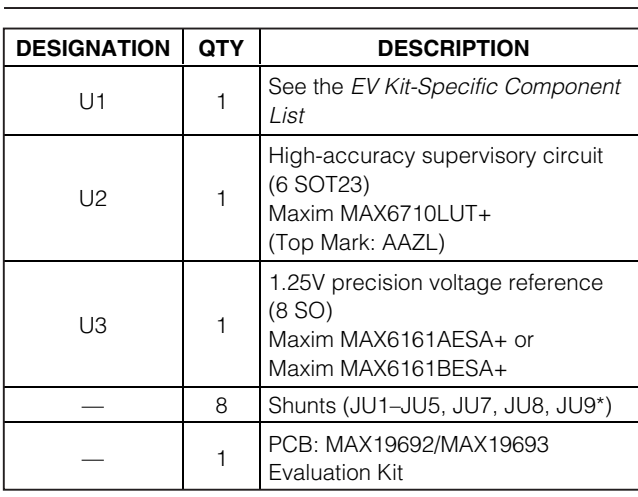

\*Not installed on the MAX19693 EV kit.

### **EV Kit-Specific Component List**

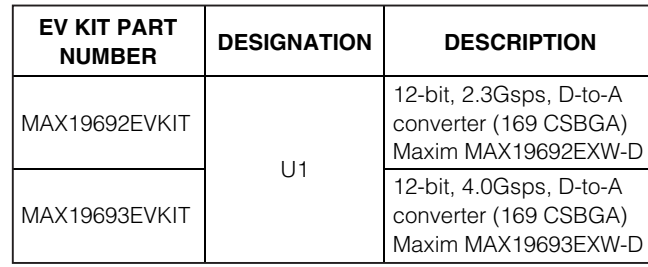

### **Quick Start**

**Required Equipment**

- Before beginning, the following equipment is needed:
- Two 1.8V, 1A DC power supplies
- One 3.3V, 1A DC power supply
- Signal generator with low phase noise and low jitter for clock input signal (e.g., Agilent 8665B)
- One high-performance spectrum analyzer (e.g., Rohde & Schwarz FSU or Agilent PSA)
- One Maxim HSDCEP data source board
- (Optional) One Maxim LVDS adapter board when using a pattern generator with 0.1in header connectors (order the LVDSADPB12+ adapter board from Maxim Integrated Products, Inc.)

#### **Procedure**

The EV kits are fully assembled and tested. Follow the steps below to verify board operation. **Caution: Do not turn on the power supplies or signal sources until all connections are completed.**

## **Component Lists (continued)**

#### **LVDSADPB12 Adapter Board**

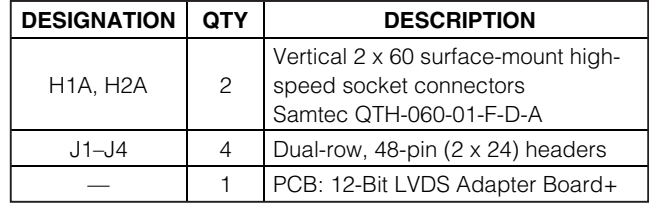

### **Component Suppliers**

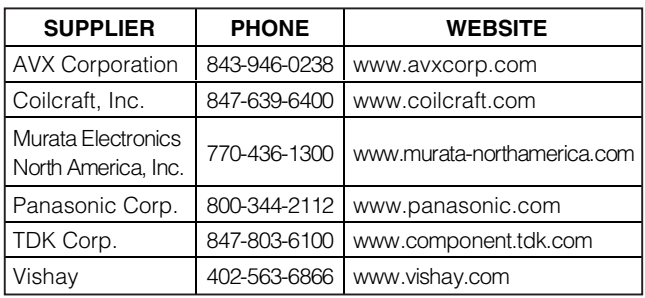

**Note:** Indicate that you are using the MAX19692 or MAX19693 when contacting these component suppliers.

1) Verify that shunts are installed in the following positions:

JU1, JU2 (installed) → On-board reference enabled  $JU3$  (2-3)  $\rightarrow$  No delay added JU4 (2-3) → Modulation disabled (MAX19693 EV kit) JU4, JU9 (2-3) → Normal DAC (NRZ) operation (MAX19692 EV kit)  $JU5$  (1-2)  $\rightarrow$  DDR mode  $JU7$  (installed)  $\rightarrow$  Scan disabled (MAX19693 EV kit)/connect pin to ground (GND) (MAX19692 EV kit)  $JUB$  (installed)  $\rightarrow$  Calibration circuit enabled

- 2) Connect a 1.8V DC power supply to the VDD1.8 and GND pads.
- 3) Connect a 1.8V DC power supply to the AVCLK and GND pads.
- 4) Connect a 3.3V DC power supply to the AVDD3.3 and GND pads.
- 5) Connect the clock signal generator to the EV kit SMA connector labeled CLK.
- 6) Connect the Maxim HSDCEP data source board to connectors H1 and H2 on the EV kit. Download the latest version of the MAX19692 or MAX19693 EV kit firmware to the HSDCEP data source board

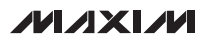

from www.maxim-ic.com/HSDCEP\_Firmware and refer to the HSDCEP data sheet for upload and installation instructions. See the Using the HSDCEP Data Source Board with the EV Kit section.

- 7) Connect the spectrum analyzer to the EV kit SMA connector labeled OUT.
- 8) Turn on all the DC power supplies.
- 9) Enable the HSDCEP data source board.
- 10) Observe the output spectrum on the spectrum analyzer.

### **Detailed Description of Hardware**

The MAX19692 and MAX19693 EV kits are designed to simplify the evaluation of the MAX19692 2.3Gsps and MAX19693 4.0Gsps 12-bit, direct RF synthesis DACs. Each EV kit operates with LVDS data inputs, a singleended clock input signal, and 1.8V/3.3V power supplies for simple board operation.

The EV kit PCB features on-board QSH connectors that interface directly to the Maxim HSDCEP data source board, circuitry that converts the differential  $50\Omega$  output to a single-ended 50Ω signal, and circuitry to convert a user-supplied single-ended clock signal to a differential clock required by the DAC. The EV kit also includes jumpers that configure frequency response, modulation, scan, reference voltage, calibration, and data clock modes.

#### **Power Supplies**

Each EV kit operates from two 1.8V and one 3.3V power supplies. The two separate 1.8V power supplies can be driven from the same source. Each power plane on the EV kit PCB is filtered for optimum dynamic performance.

#### **Clock Signal**

Each DAC requires a differential clock input signal with minimal jitter. The EV kits feature single-endedto-differential-conversion circuitry. Supply a singleended clock signal at the SMA connector labeled CLK. The power applied to the SMA should be between +10dBm and +15dBm when measured at the connector. Insertion losses due to the interconnecting cable decrease the power seen at the EV kit input. Account for these losses when setting the signal generator amplitude.

#### **Reference Voltage Options**

The DAC requires a reference voltage to set its output power. The DAC features a stable on-chip bandgap reference of 1.2V. The internal reference can be overdriven by an external reference to enhance accuracy and drift performance or for gain control.

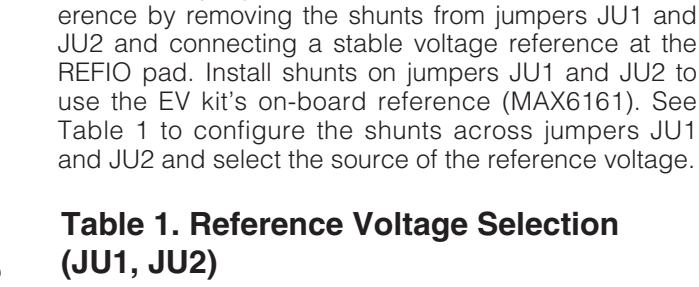

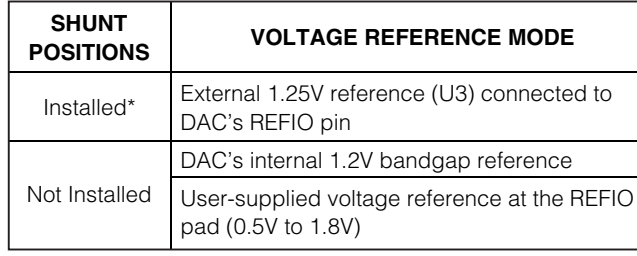

The EV kit circuit features three reference options. Use the DAC's internal voltage reference by removing the shunts from jumpers JU1 and JU2. Use an external ref-

\*Default position: JU1 (installed), JU2 (installed).

The full-scale output power is dependent on the value of the reference voltage and the value of resistor R7. Use the equation below to calculate the DAC full-scale output power:

$$
P_{\text{OUT}} = 20 \times \log \left[ \frac{\left(32 \times \frac{V_{\text{REFIO}}}{RT} \times 23.5\right)}{0.6328} \right] \text{[dBm]}
$$

where:

POUT = DAC full-scale output power

 $V$ REFIO = voltage present at the REFIO pad ( $V$ REFIO = 1.2V when using the DAC's internal reference)

R7 = value of resistor R7 in ohms ( $2k\Omega$  default)

#### **Data Clock Division**

The data clock output differential signal (DATACLK) frequency is scaled down from the DAC clock input. Jumper JU5 controls the division factor. See Table 2 for shunt settings. Refer to the IC data sheet for details on synchronizing the DAC to an external pattern generator. Install resistors R2, R3, and R4 to access the differential output data clock signal at the DATA-CLKP and DATA-CLKN SMA connectors on the EV kit board when not using the Maxim HSDCEP data source board.

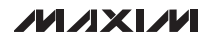

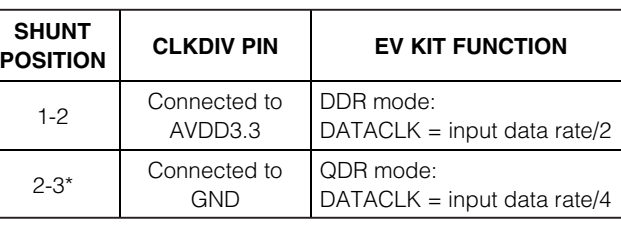

### **Table 2. Data Clock Division (JU5)**

\*Default position.

#### **Data Clock Delay**

Jumper JU3 adjusts the delay of the data clock output. Refer to the Data Timing Relationships section in the IC data sheet for more details. See Table 3 for shunt settings.

### **Table 3. Data Clock Delay (JU3)**

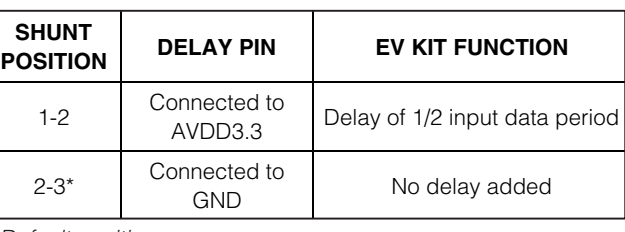

\*Default position.

#### **Differential Output**

The DAC features a differential output with built-in selfcalibrated output termination resistors. The EV kit pulls the outputs up to AVDD3.3 through on-board bias inductors L4 and L5 to optimize performance of the device. Balun transformer T1 converts the differential signal to a single-ended signal. Measure the resulting DAC output at the SMA connector labeled OUT.

#### **Impulse/Frequency Response (MAX19692)**

The MAX19692 DAC has three impulse/frequency response modes: NRZ, RZ, and RF. These modes are set with the RZ and RF input pins. The MAX19692 EV kit provides jumpers JU4 and JU9 to configure these pins. See Table 4 for jumpers JU4 and JU9 configuration. Refer to the DAC Impulse/Frequency Response Modes section in the MAX19692 IC data sheet for more details.

### **Table 4. RZ and RF Input Configuration (JU4, JU9)**

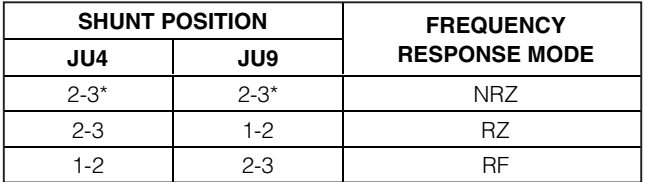

\*Default position.

#### **Modulation (MAX19693)**

The MAX19693 f $DAC/2$  (or f $CLK$ ) modulation mode can be enabled or disabled by connecting the MOD pin to 3.3V or to ground. The EV kit circuit provides jumper JU4 to configure the MOD pin. Refer to the MAX19693 IC data sheet for more details on the MOD pin. See Table 5 for jumper JU4 configuration.

### **Table 5. Modulation Configuration (JU4)**

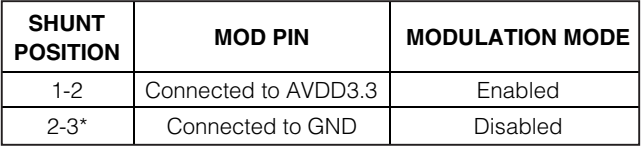

\*Default position.

#### **Output Resistor Calibration**

The EV kit circuit features an on-board µP supervisor (U2) to generate the CAL signal required to calibrate the integrated output termination resistors. At power-up, the supervisor applies a logic-high to the CAL pin 140ms after the final supply voltage is within its specified range. Pressing switch SW1 recalibrates the integrated termination resistors by creating a logic-low pulse on the CAL pin. The shunt on jumper JU8 can be removed to apply an external logic signal to pin 1 of jumper JU8 and initiate a CAL operation. See Table 6 for jumper JU8 configuration. Refer to the IC data sheet for details on the CAL operation.

### **Table 6. Calibration Configuration (JU8)**

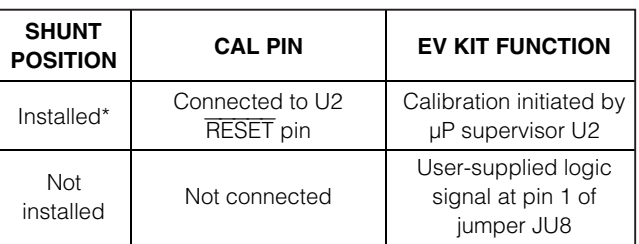

\*Default position.

#### **Input Register Scan (MAX19693)**

The MAX19693 scan function can be enabled or disabled by configuring the SE pin. When the scan function is enabled, the contents of the input register are shifted out on the SO pin. Connect a digital sampling device to pin 1 of JU6 to access the scan output data on the SO pin. The EV kit circuit provides jumper JU7, which is used to enable or disable the scan function. During normal operation, install the shunt across jumper JU7 to disable the scan function. Refer to the MAX19693 IC data sheet for more details. See Table 7 for jumper JU7 configuration.

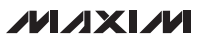

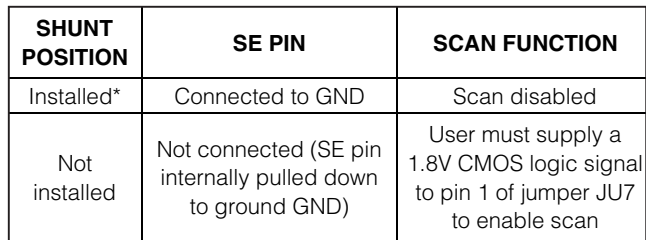

### **Table 7. Scan Configuration (JU7)**

\*Default position.

#### **Using the HSDCEP Data Source Board with the EV Kit**

The high-speed data converter evaluation platform (HSDCEP) can be used as a high-speed data source for the EV kit. Test patterns can be generated using a PC and uploaded to the HSDCEP for evaluation of the MAX19692 or MAX19693 EV kits. EV kit-specific firmware load is required to configure the HSDCEP. The most up-to-date firmware can be downloaded from www.maxim-ic.com/HSDCEP\_Firmware. When loading the HSDCEP firmware for the DAC, select the appropriate firmware version based on the DAC's update rate (see Table 8). See Table 9 for EV kit jumper configuration when using the HSDCEP.

### **Table 8. Firmware Select**

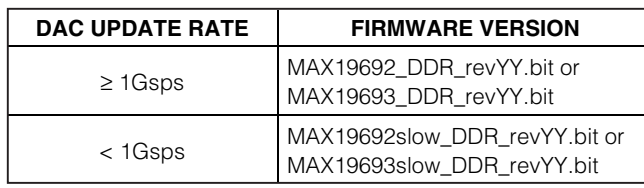

Refer to the HSDCEP data sheet for specifics on system requirements, software installation, loading configuration file, and data pattern file format.

#### **Table 9. EV Kit Configuration for Use with the HSDCEP**

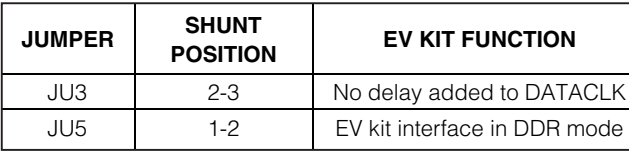

#### **Connecting the HSDCEP to the EV Kit**

The HSDCEP and EV kit boards can be connected using the hardware supplied with the EV kit. See Figure 1 for details when connecting the boards together. Alternatively, the two boards can be connected with coaxial ribbon cables (Samtec, Part No. HQCD-060.00- STR-TBR-1). Note that it is necessary to use either the supplied hardware or cables to obtain a reliable electrical connection between the two boards.

#### **Interfacing the EV Kit to a Pattern Generator**

The EV kit provides QSH connectors (H1 and H2) to connect to Maxim's HSDCEP data source board. If the HSDCEP is not available, order the 12-bit LVDS adapter board (LVDSADPB12+) and connect it to connectors H1 and H2. Interface a 48-bit LVDS pattern generator to the 0.1in 2 x 24 headers (J1–J4) on the adapter board. The header data pins are labeled on the board with their appropriate data bit designation. Table 10 details header connections for J1 through J4. Use the labels on the LVDS adapter board or Table 10 to match the data bits from the pattern generator to the corresponding data pins on headers J1 through J4.

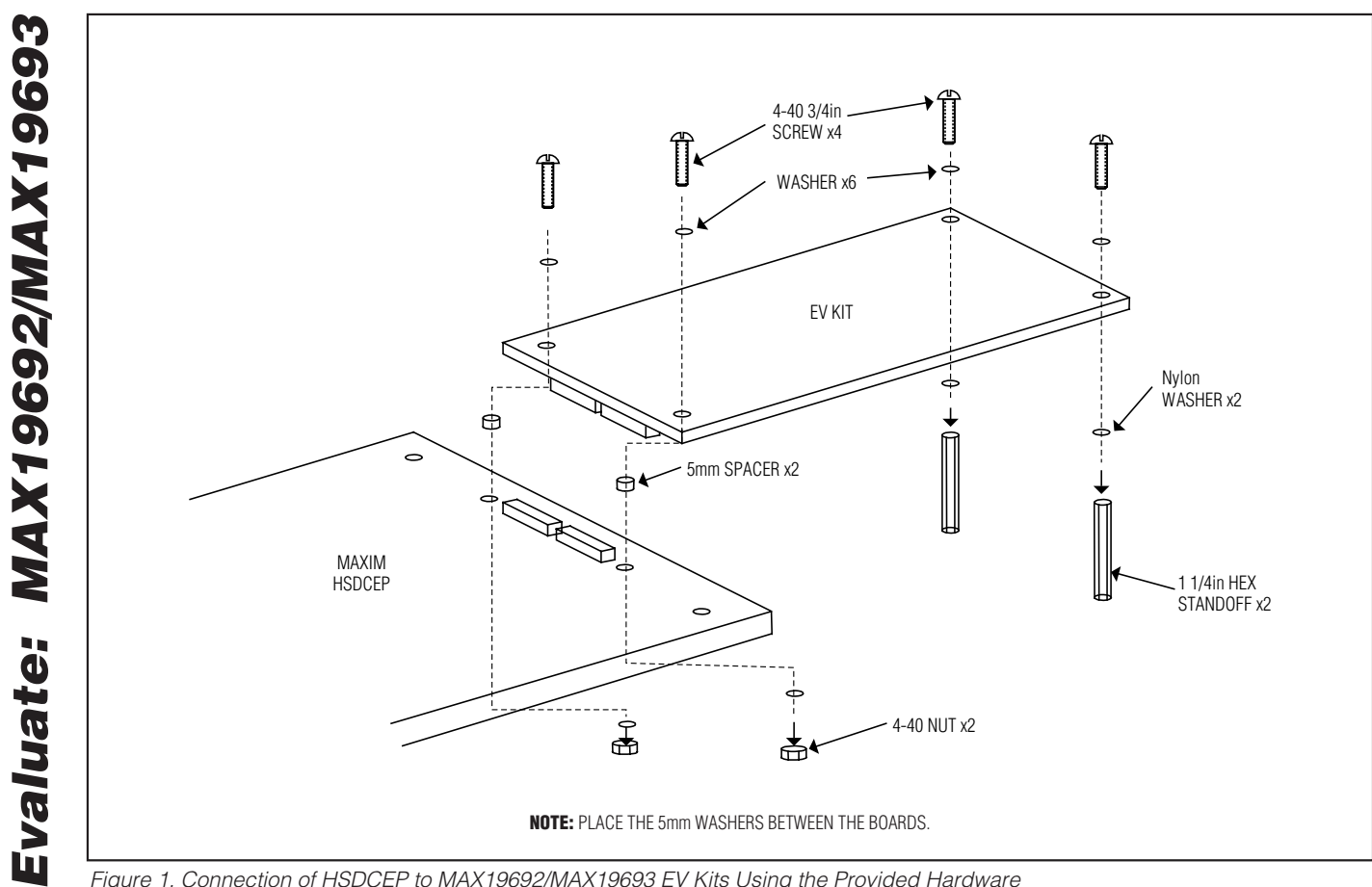

Figure 1. Connection of HSDCEP to MAX19692/MAX19693 EV Kits Using the Provided Hardware

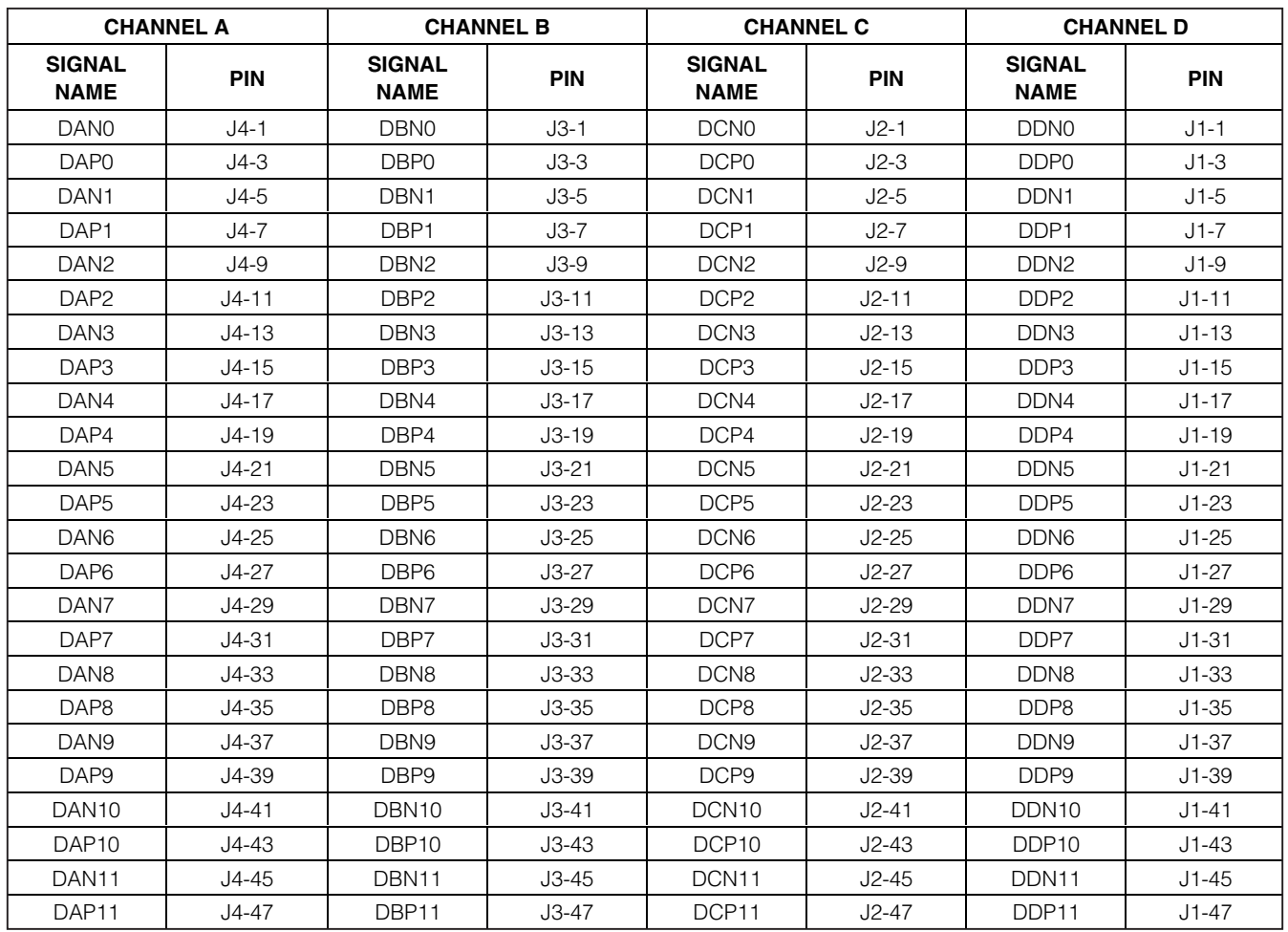

### **Table 10. 12-Bit LVDS Adapter Board Digital Input Signals**

**Note:** All other pins are connected to ground.

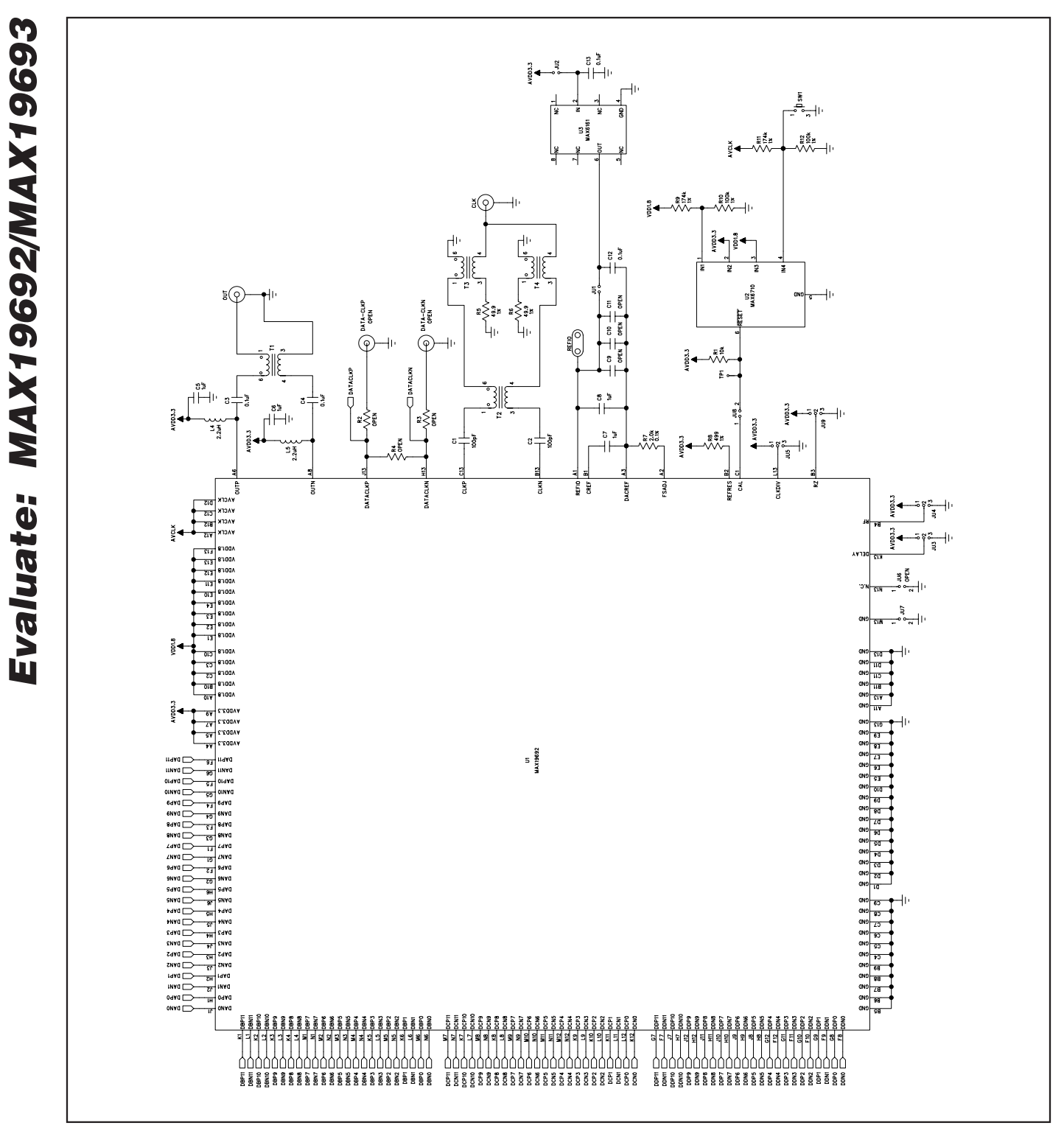

Figure 2a. MAX19692 EV Kit Schematic (Sheet 1 of 2)

**MAXIM** 

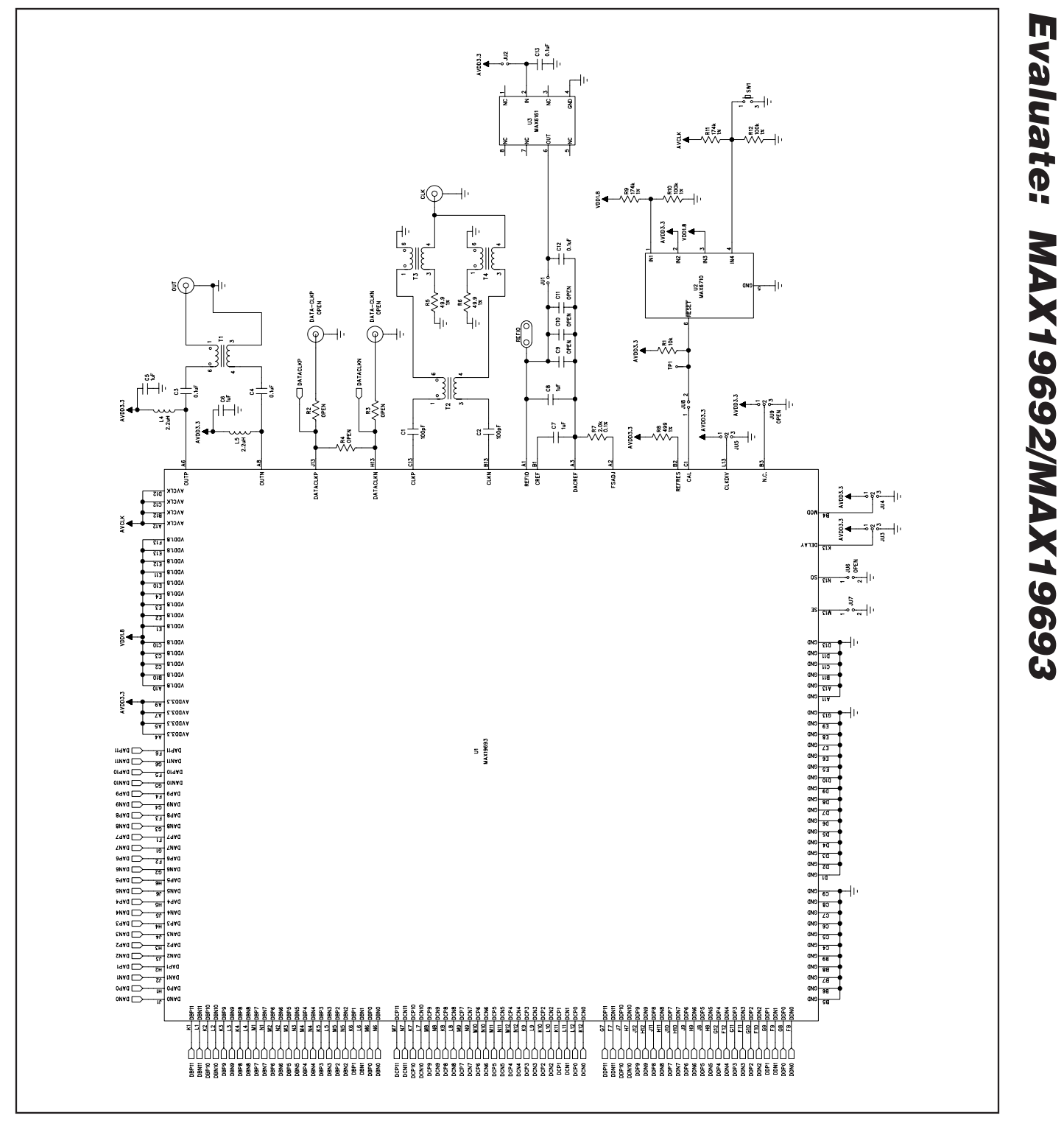

Figure 2b. MAX19693 EV Kit Schematic (Sheet 1 of 2)

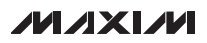

**Evaluate: MAX19692/MAX19693**

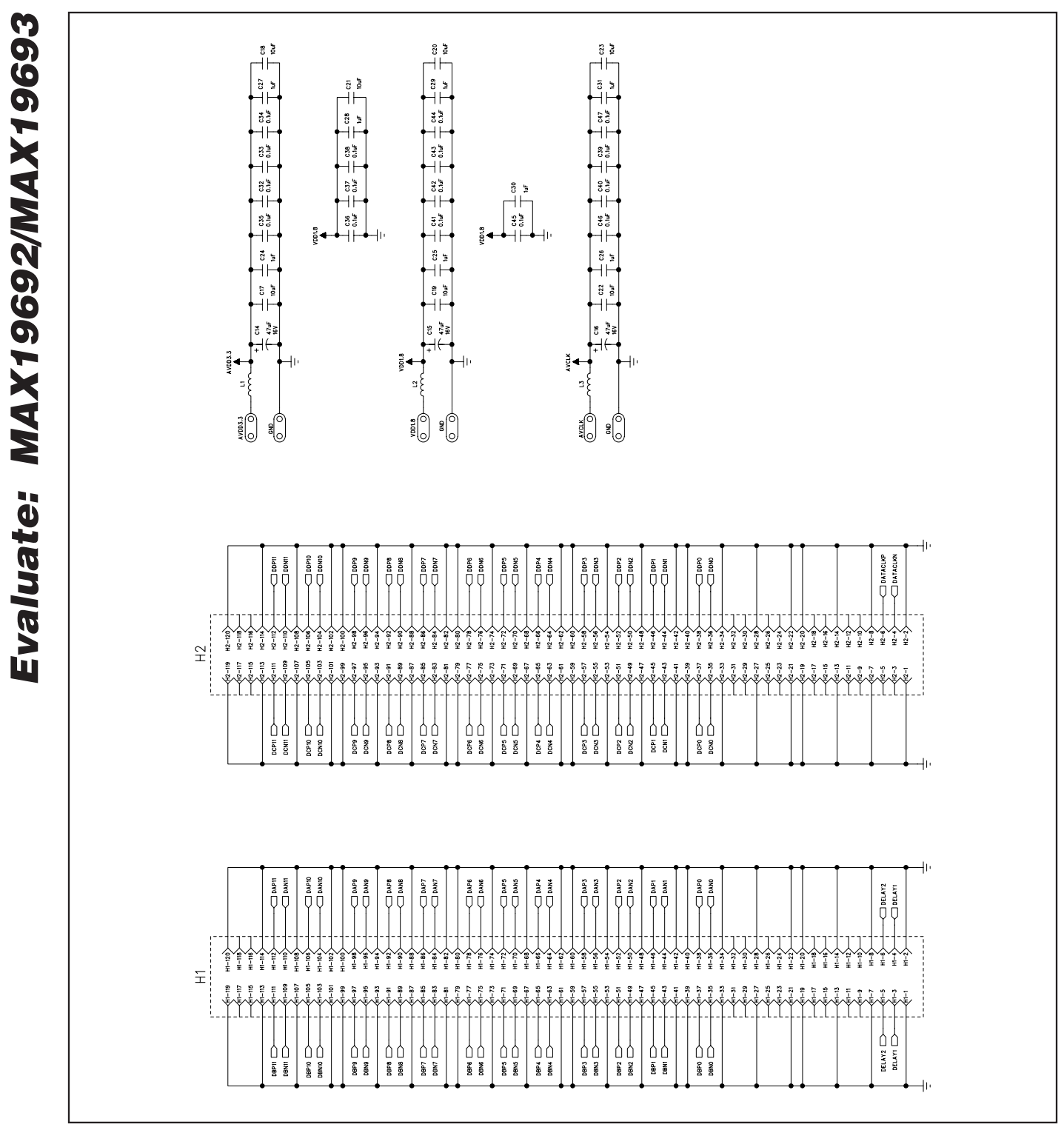

Figure 2c. MAX19692/MAX19693 EV Kit Schematic (Sheet 2 of 2)

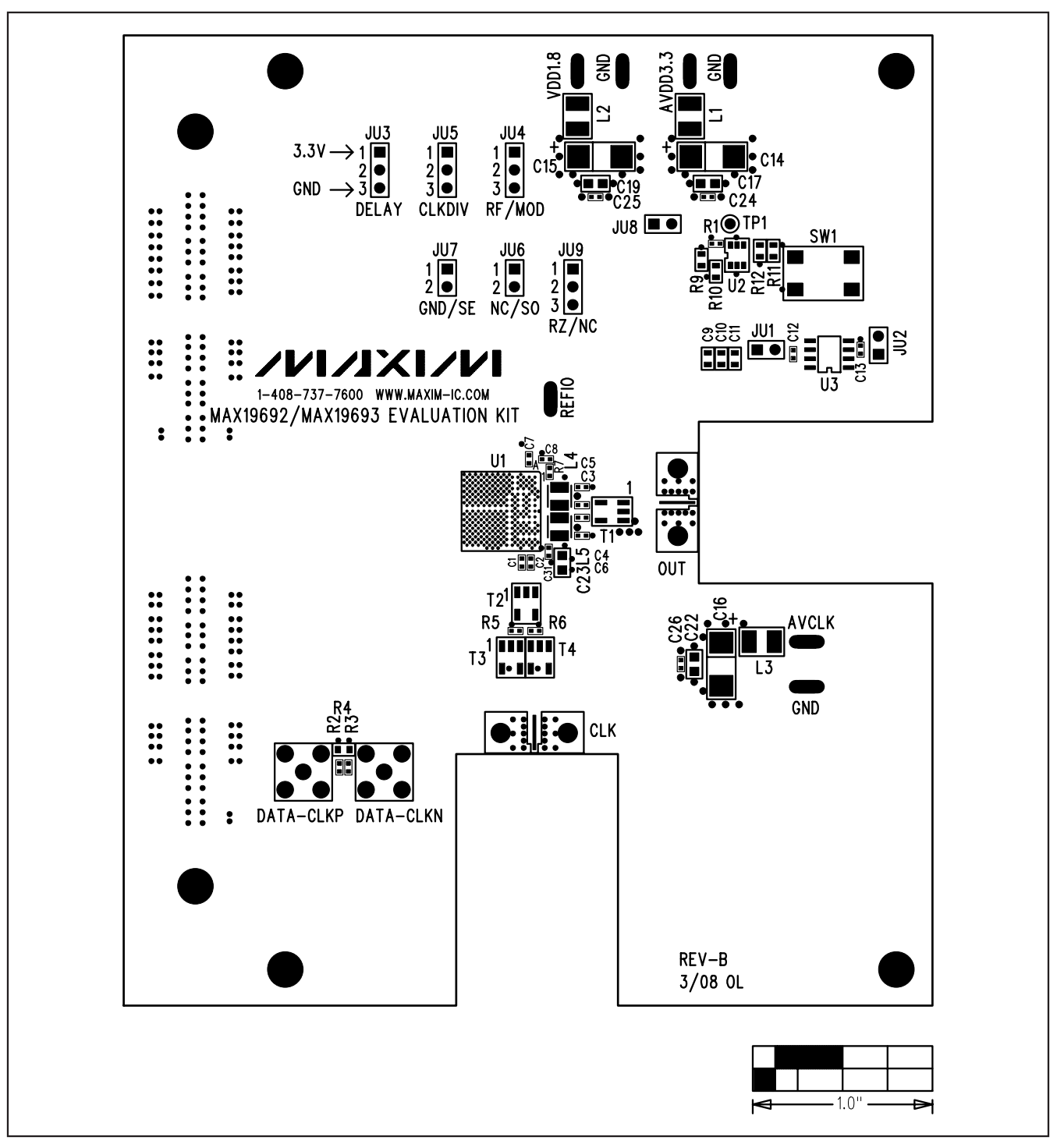

Figure 3. MAX19692/MAX19693 EV Kit Component Placement Guide—Component Side

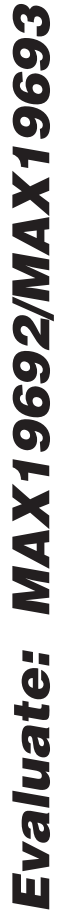

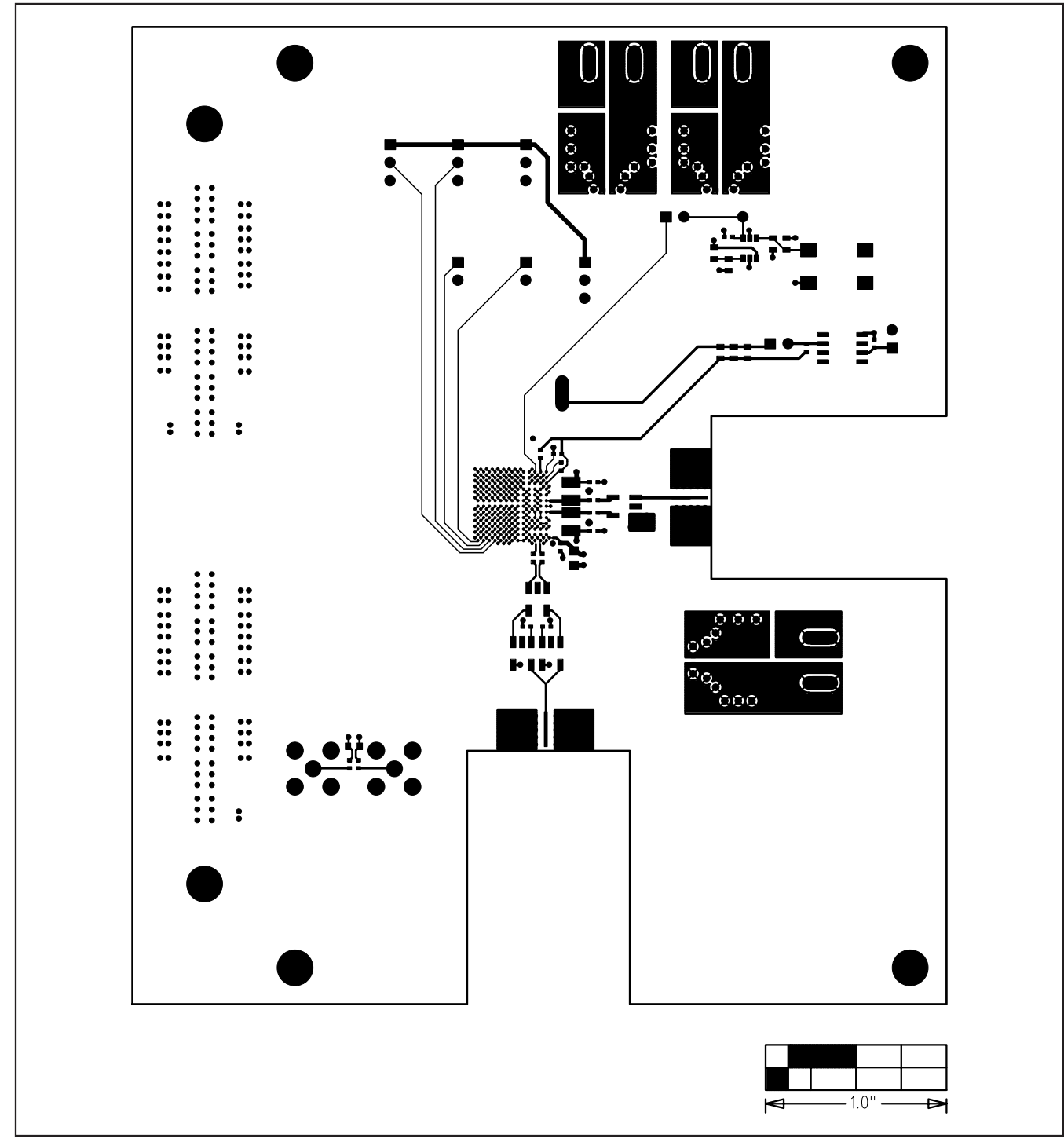

Figure 4. MAX19692/MAX19693 EV Kit PCB Layout—Component Side

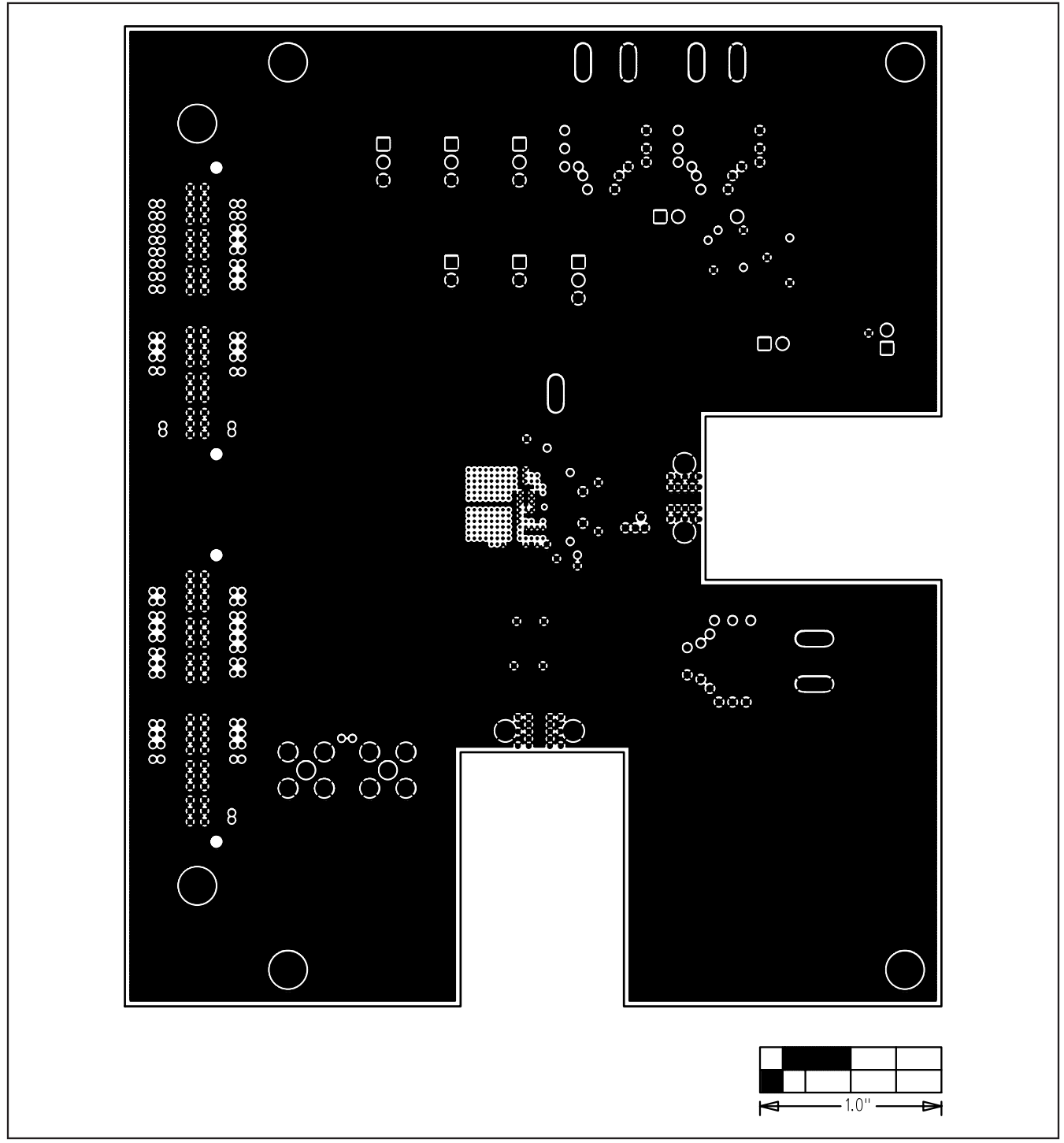

Figure 5. MAX19692/MAX19693 EV Kit PCB Layout (Inner Layer 2)—Ground Plane

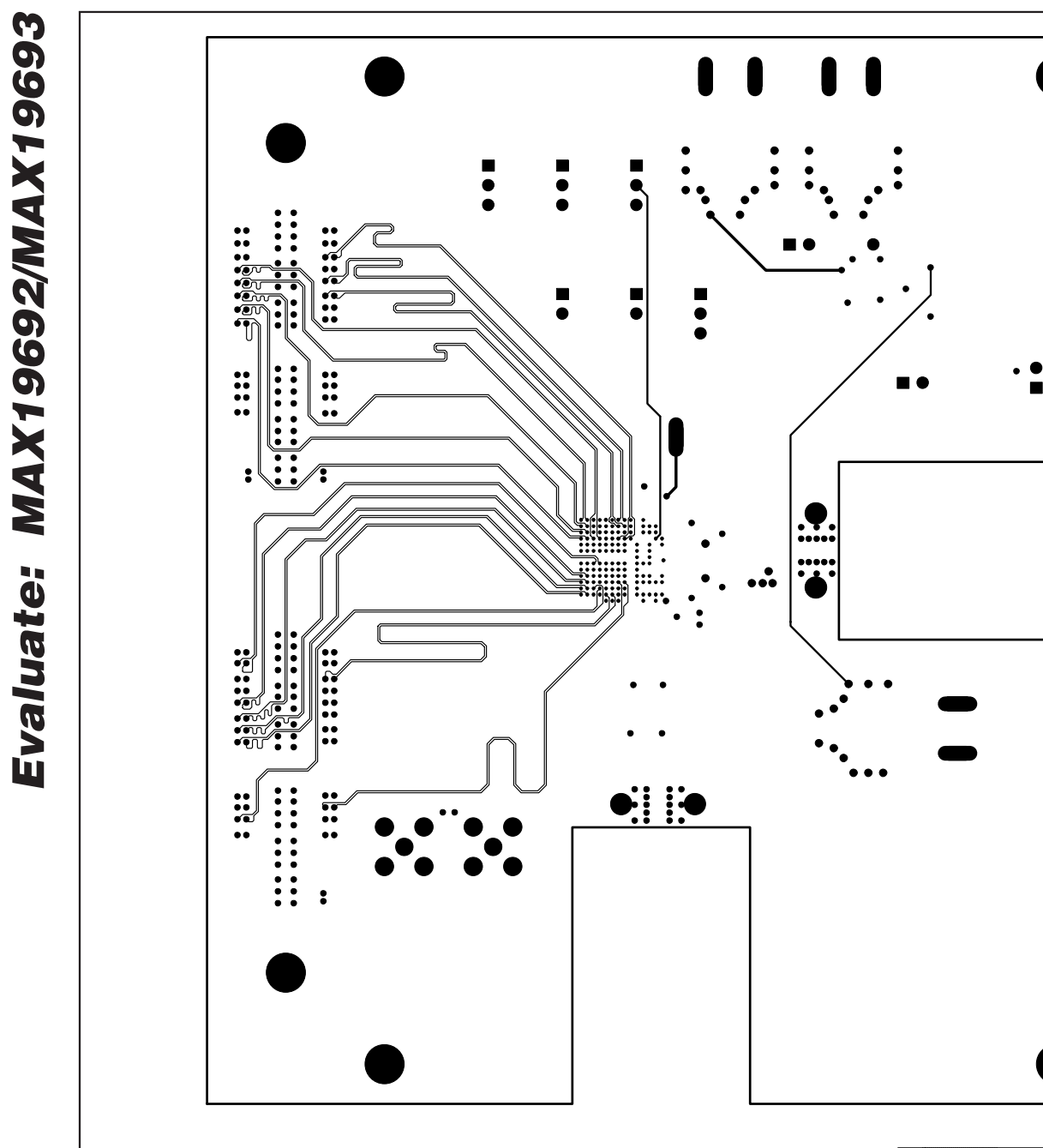

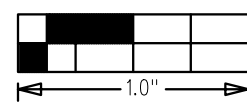

Figure 6. MAX19692/MAX19693 EV Kit PCB Layout (Inner Layer 3)—Signals

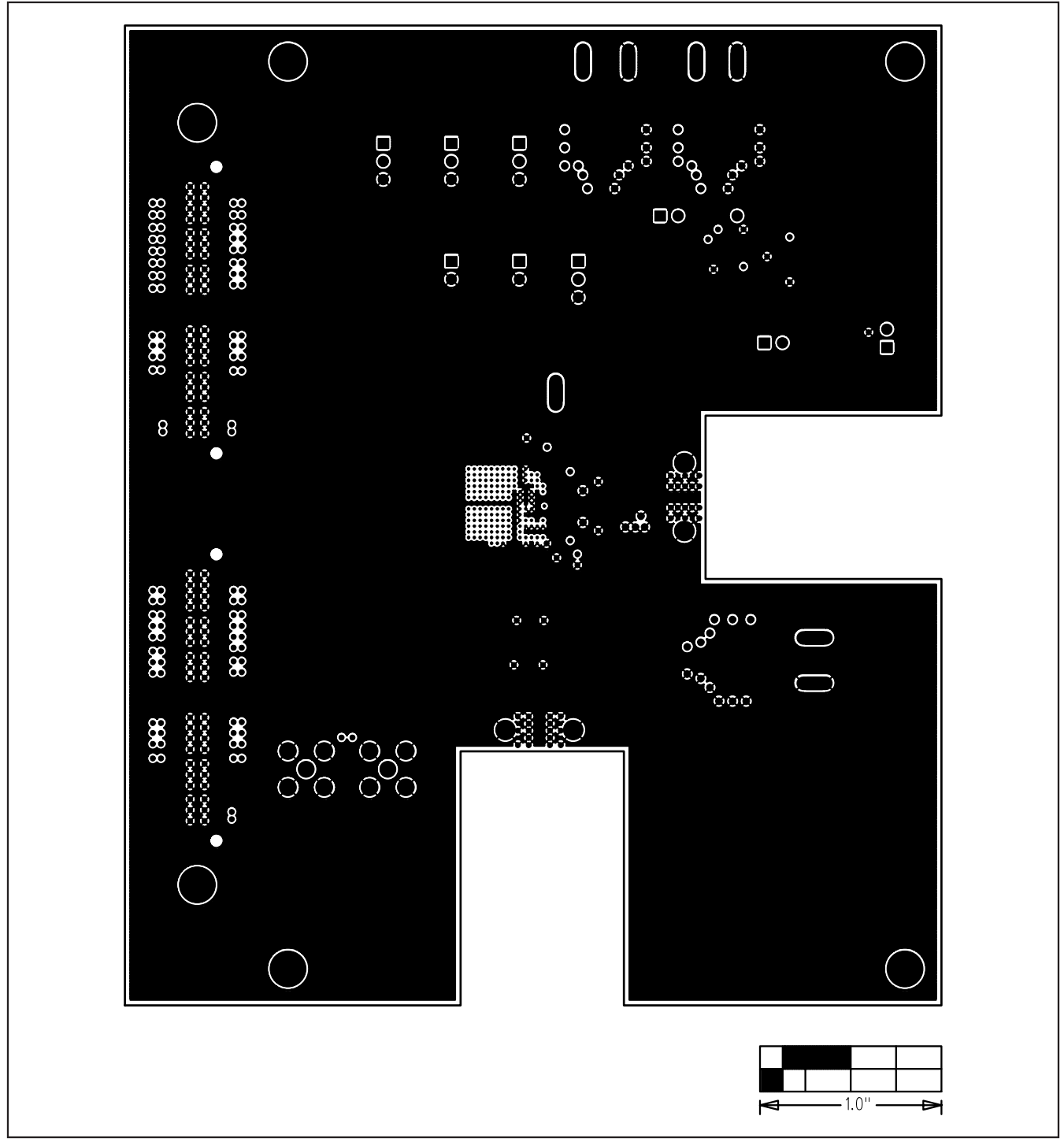

Figure 7. MAX19692/MAX19693 EV Kit PCB Layout (Inner Layer 4)—Ground Plane

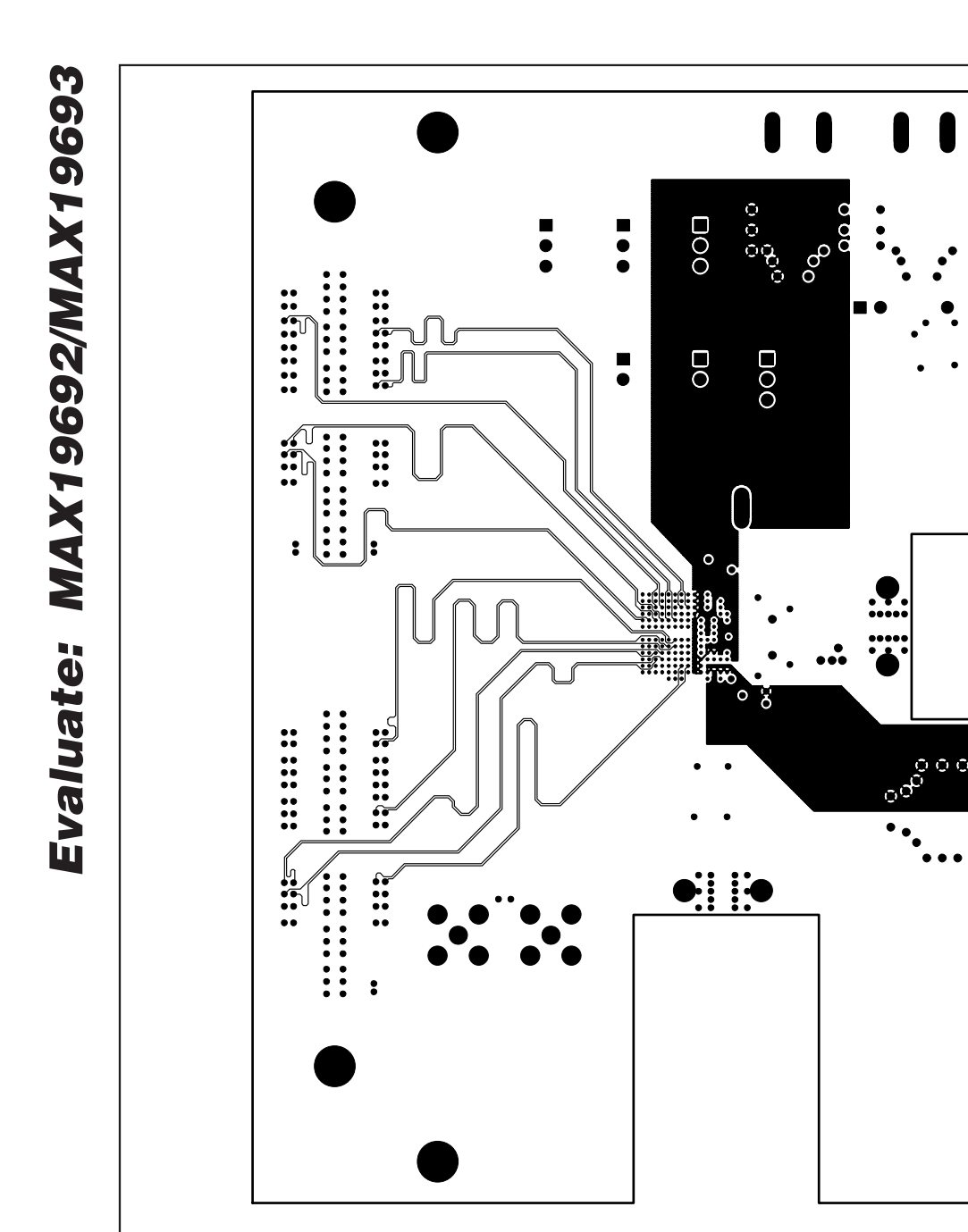

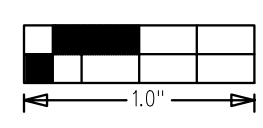

Figure 8. MAX19692/MAX19693 EV Kit PCB Layout (Inner Layer 5)—Signals

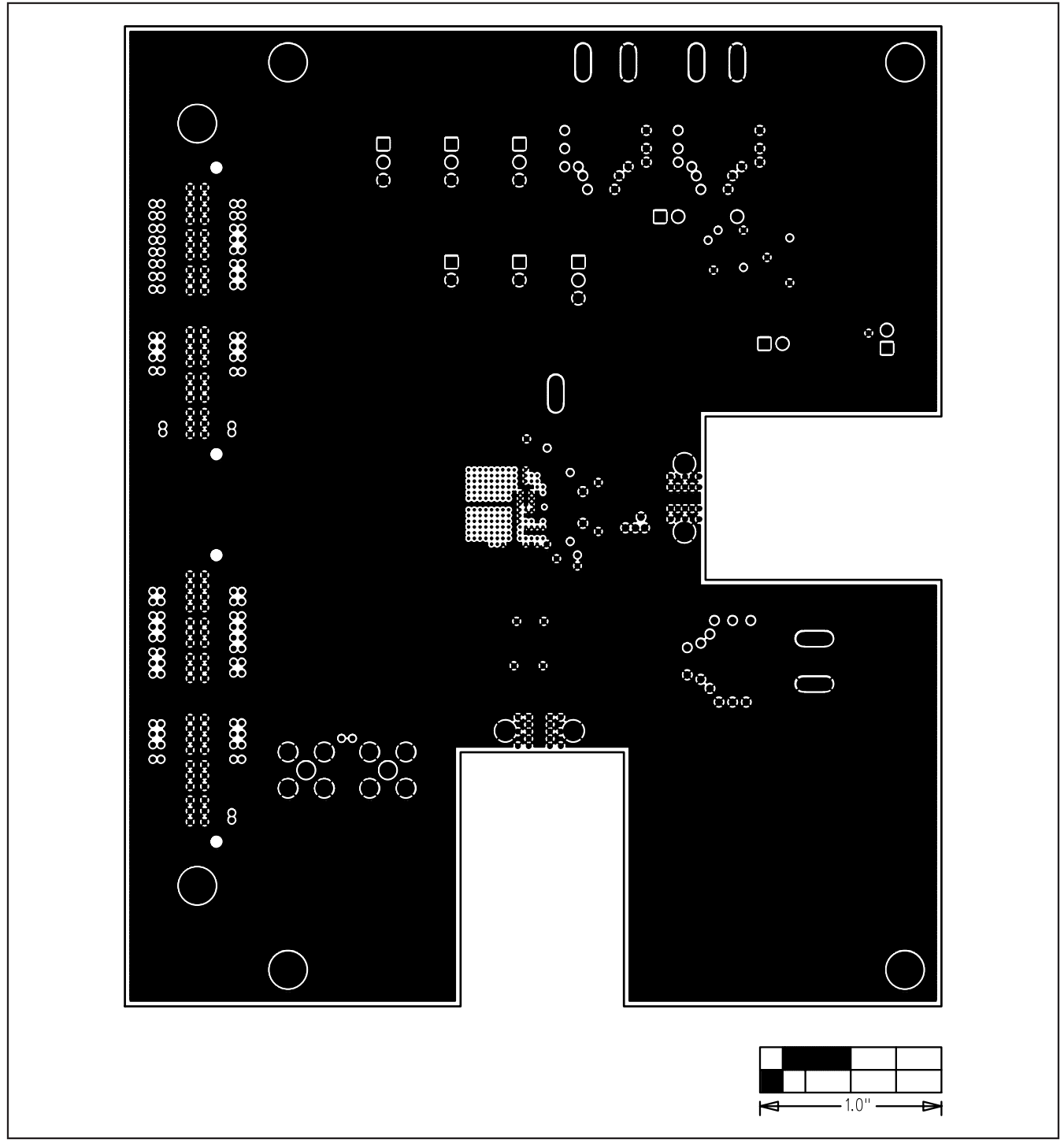

Figure 9. MAX19692/MAX19693 EV Kit PCB Layout (Inner Layer 6)—Ground Plane

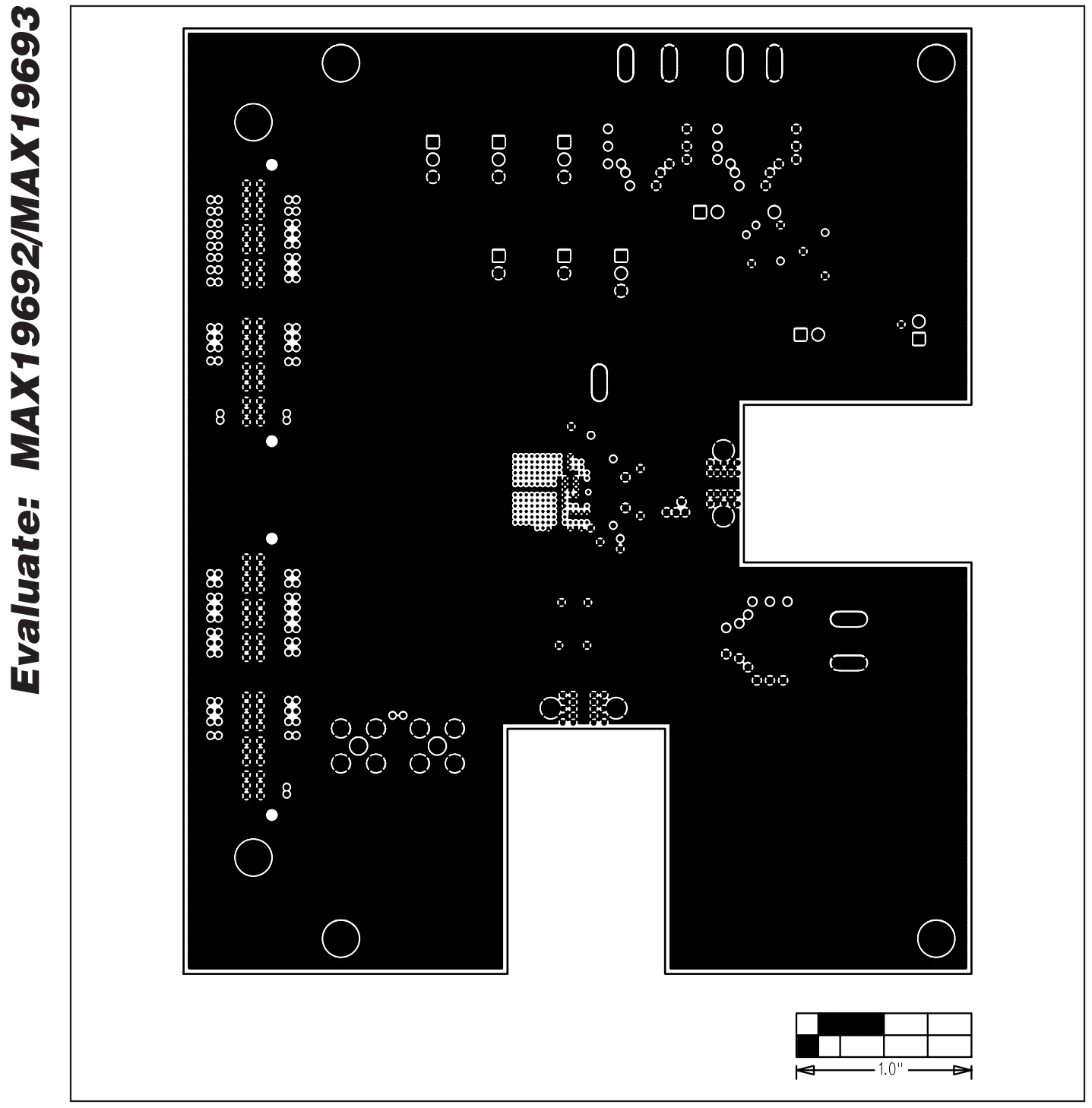

Figure 10. MAX19692/MAX19693 EV Kit PCB Layout (Inner Layer 7)—Ground Plane

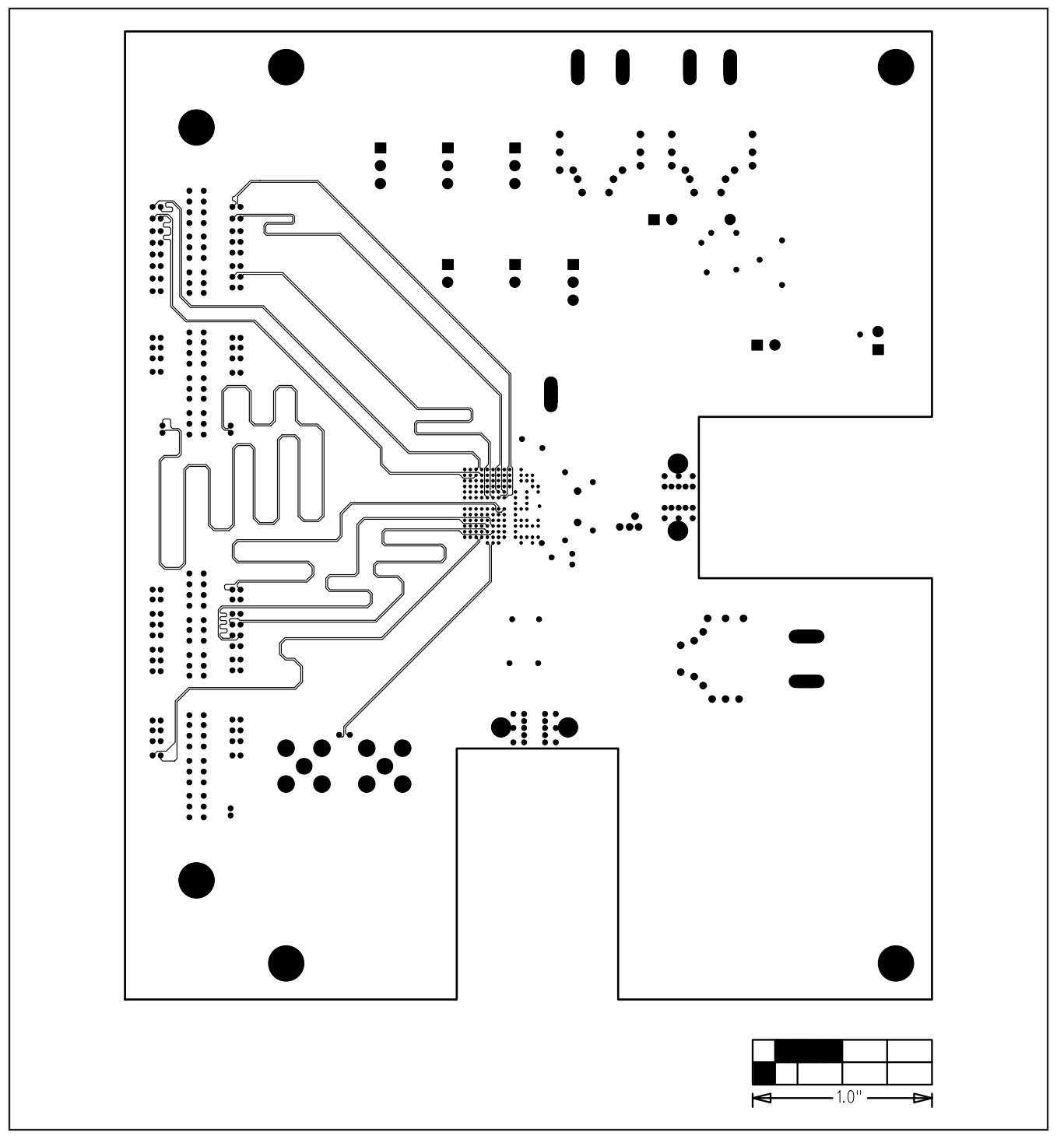

Figure 11. MAX19692/MAX19693 EV Kit PCB Layout (Inner Layer 8)—Signals

**Evaluate: MAX19692/MAX19693**

Evaluate: MAX19692/MAX19693

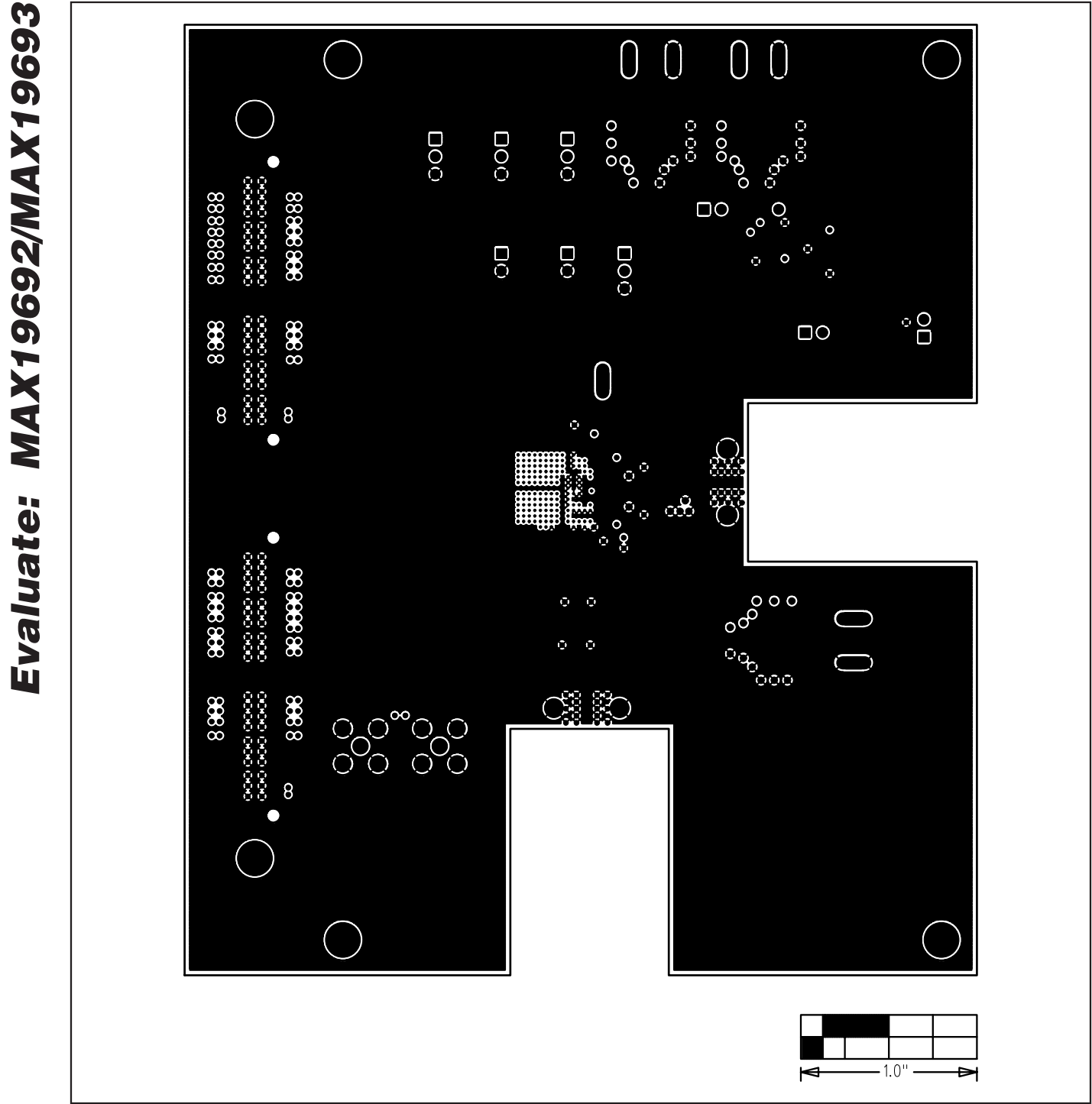

Figure 12. MAX19692/MAX19693 EV Kit PCB Layout (Inner Layer 9)—Ground Plane

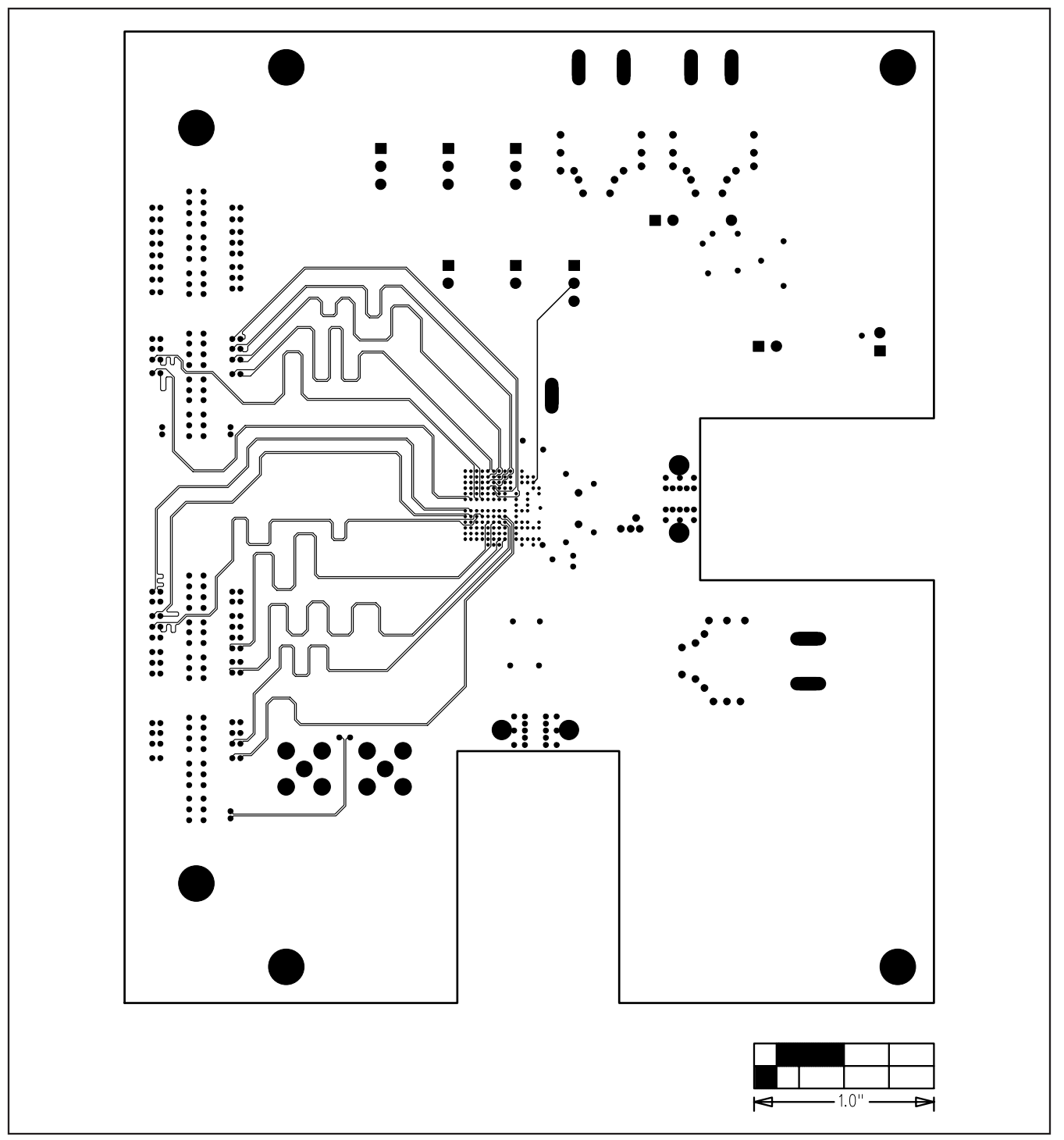

Figure 13. MAX19692/MAX19693 EV Kit PCB Layout (Inner Layer 10)—Signals

**Evaluate: MAX19692/MAX19693**

Evaluate: MAX19692/MAX19693

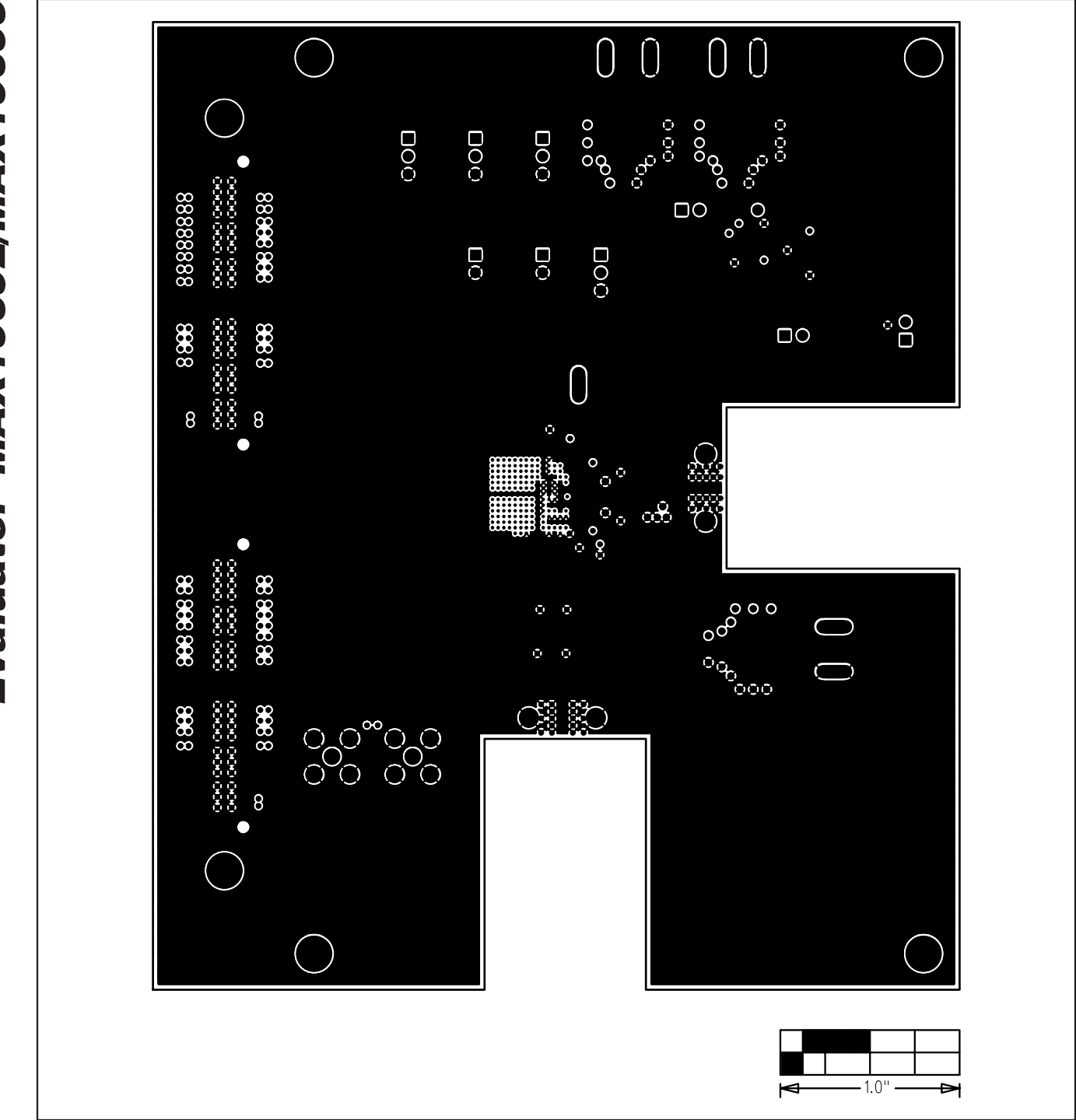

Figure 14. MAX19692/MAX19693 EV Kit PCB Layout (Inner Layer 11)—Ground Plane

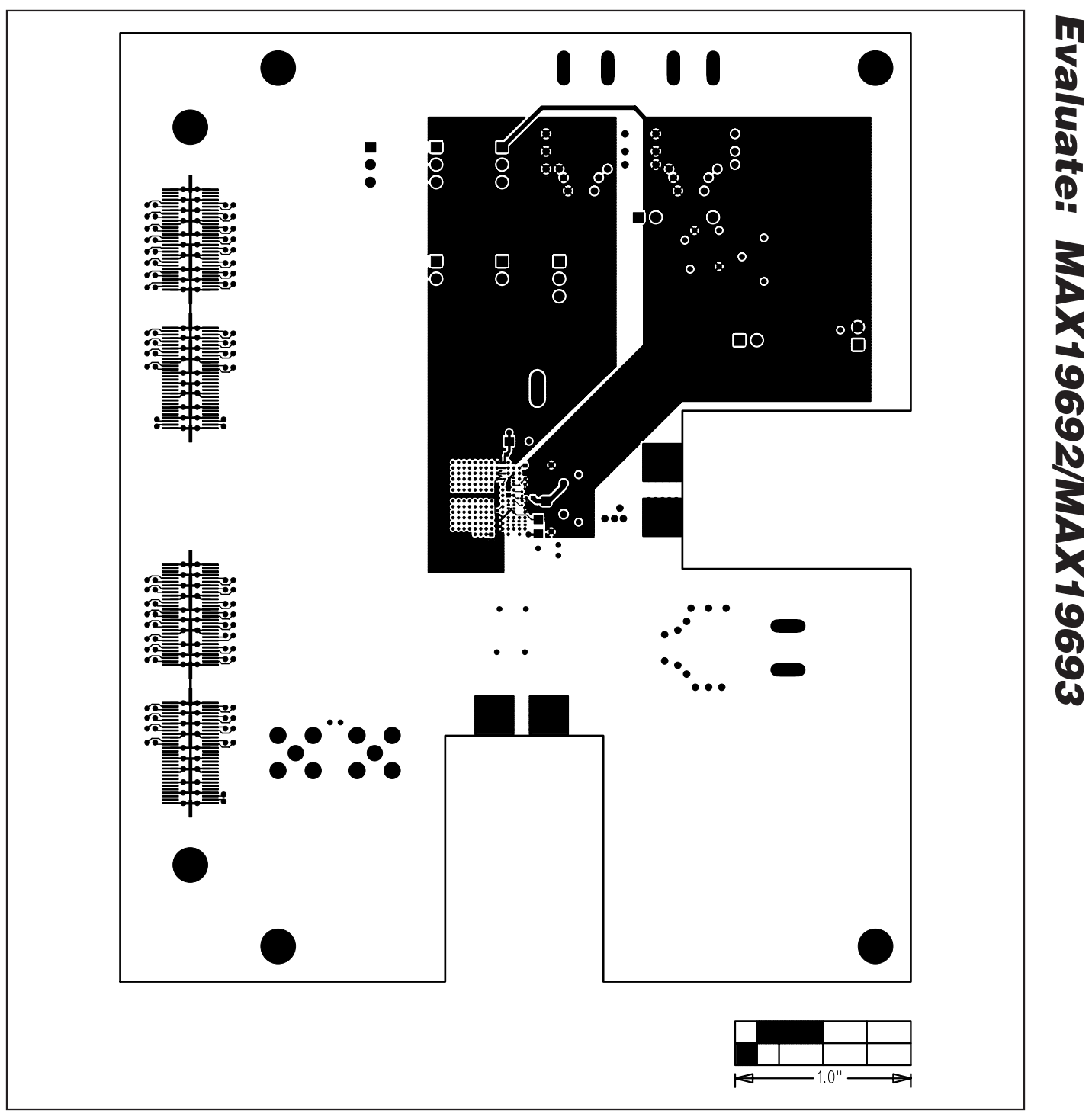

Figure 15. MAX19692/MAX19693 EV Kit PCB Layout—Solder Side

**Evaluate: MAX19692/MAX19693**

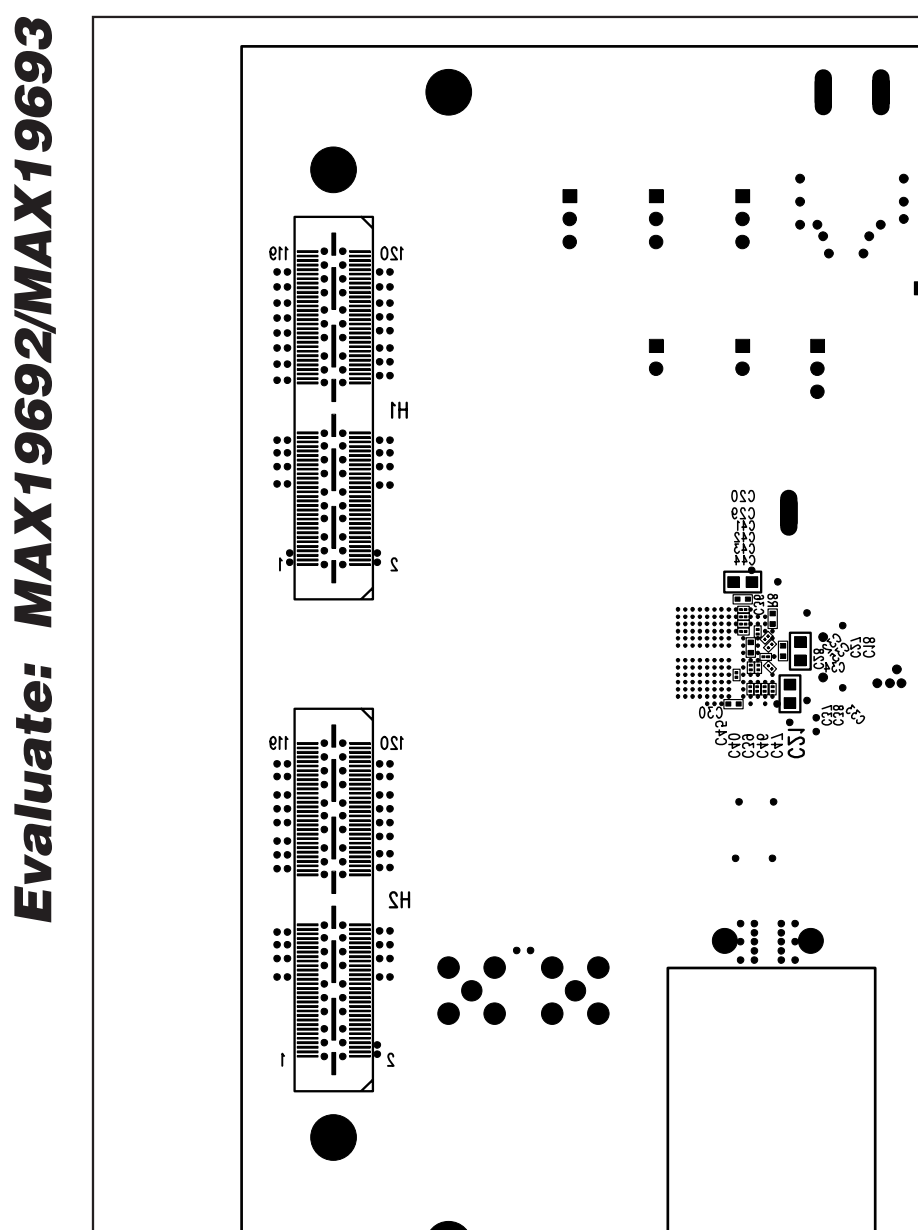

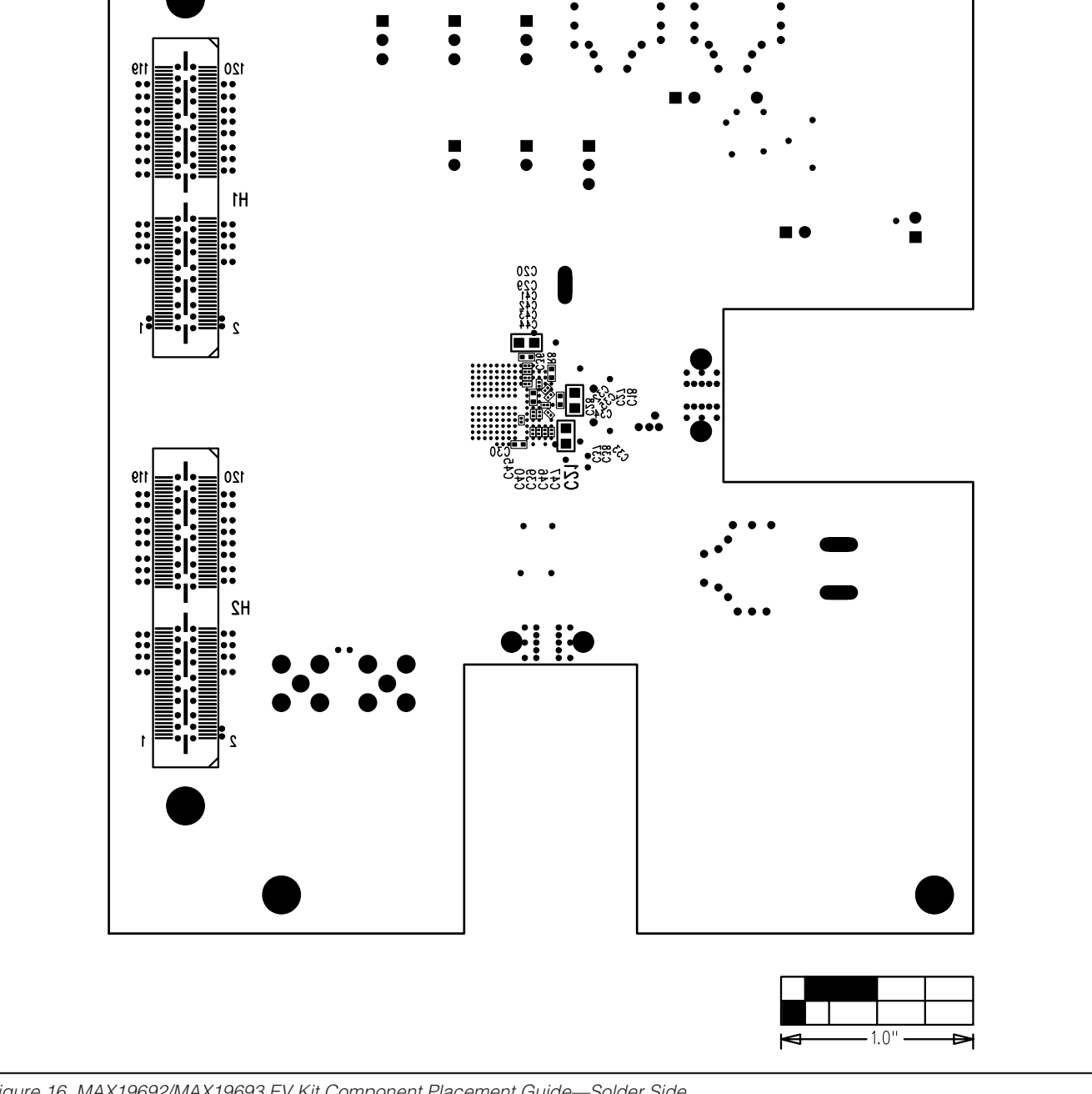

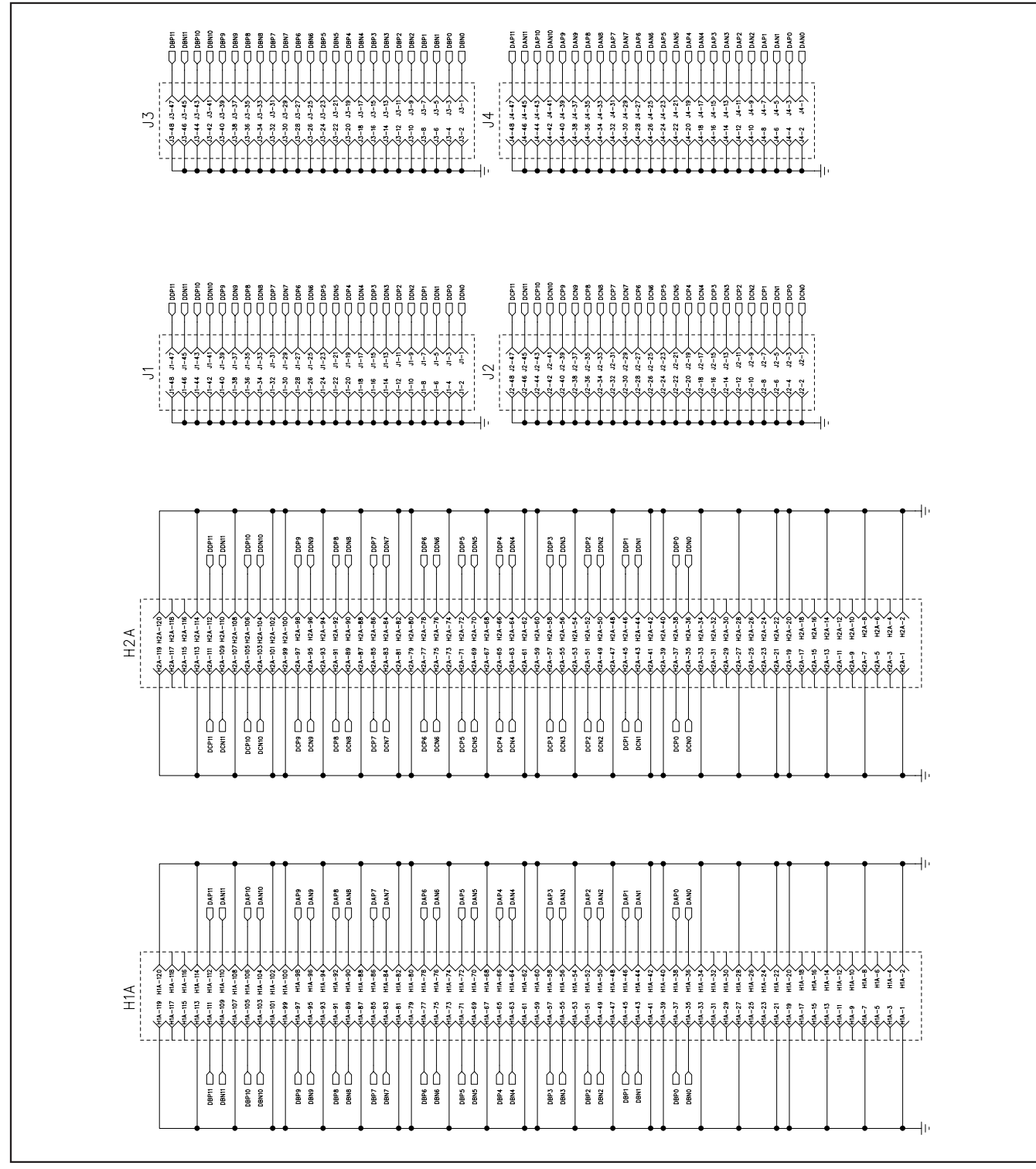

Figure 17. 12-Bit LVDS Adapter Board Schematic

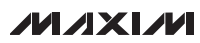

**Evaluate: MAX19692/MAX19693**

Evaluate: MAX19692/MAX19693

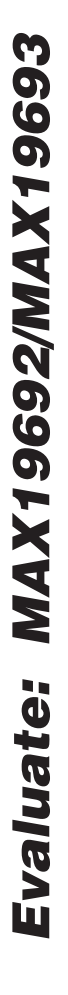

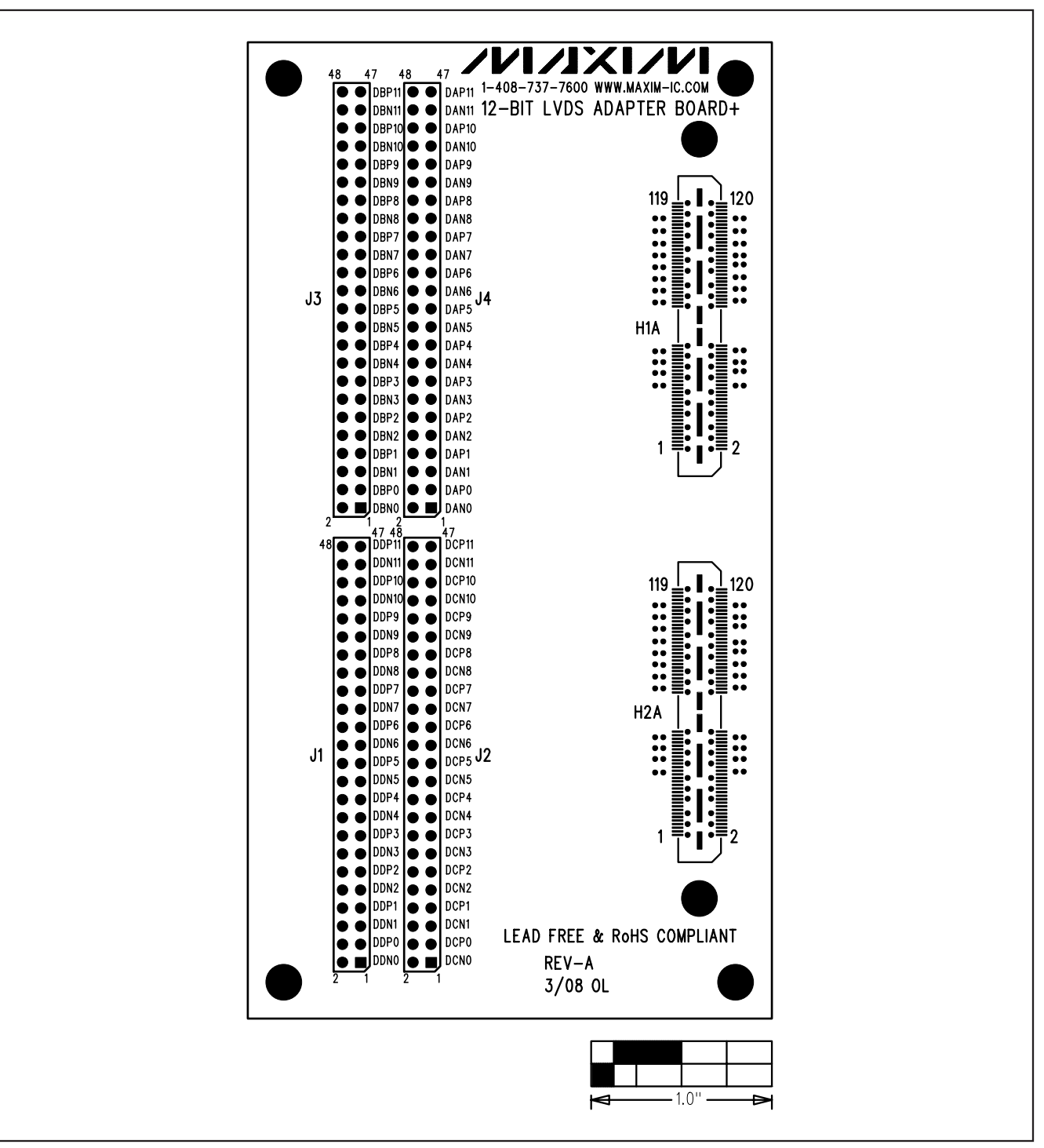

Figure 18. 12-Bit LVDS Adapter Board Component Placement Guide—Component Side

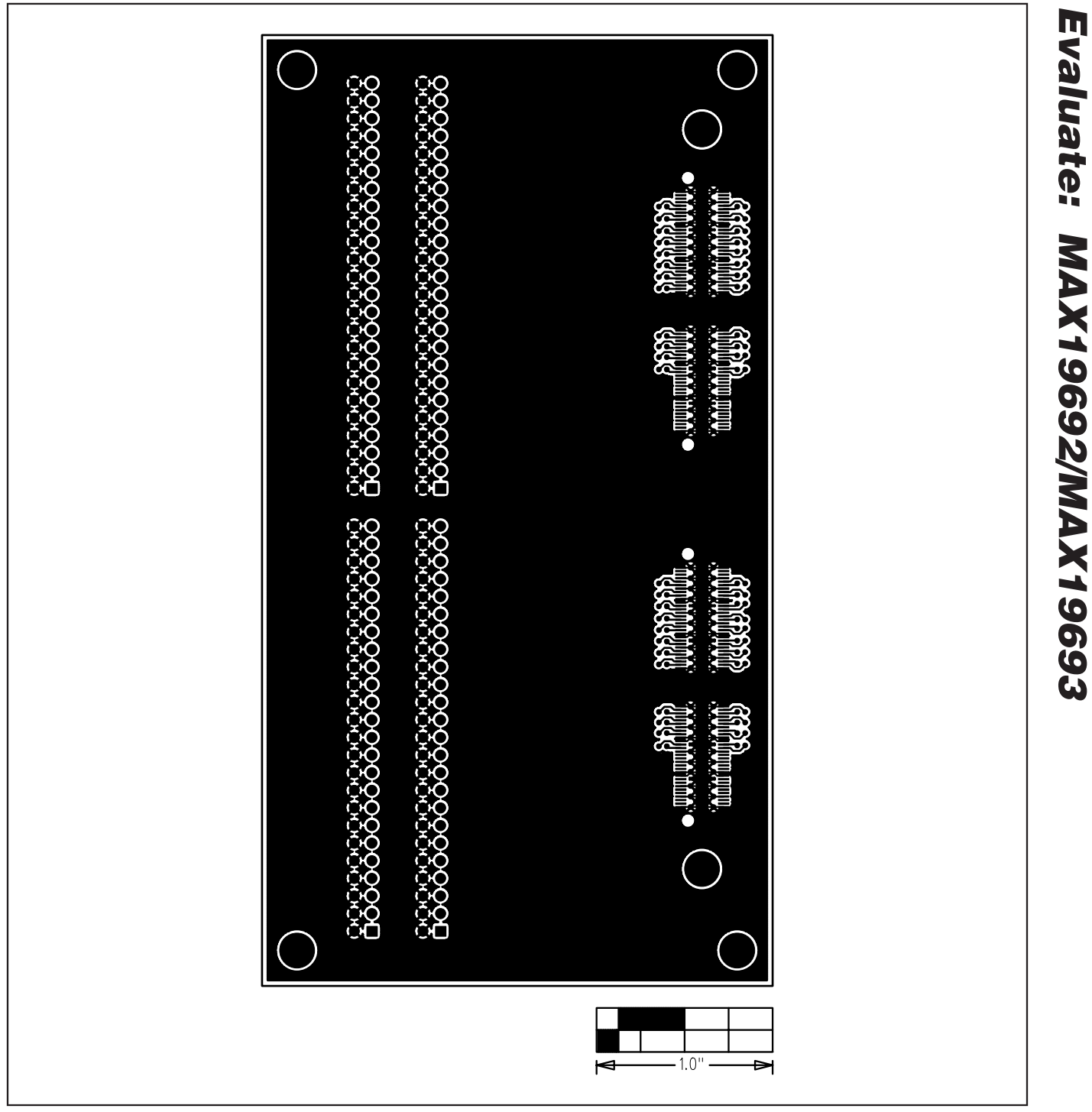

Figure 19. 12-Bit LVDS Adapter Board Layout—Component Side

**Evaluate: MAX19692/MAX19693**

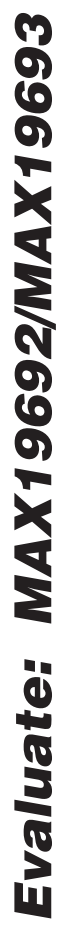

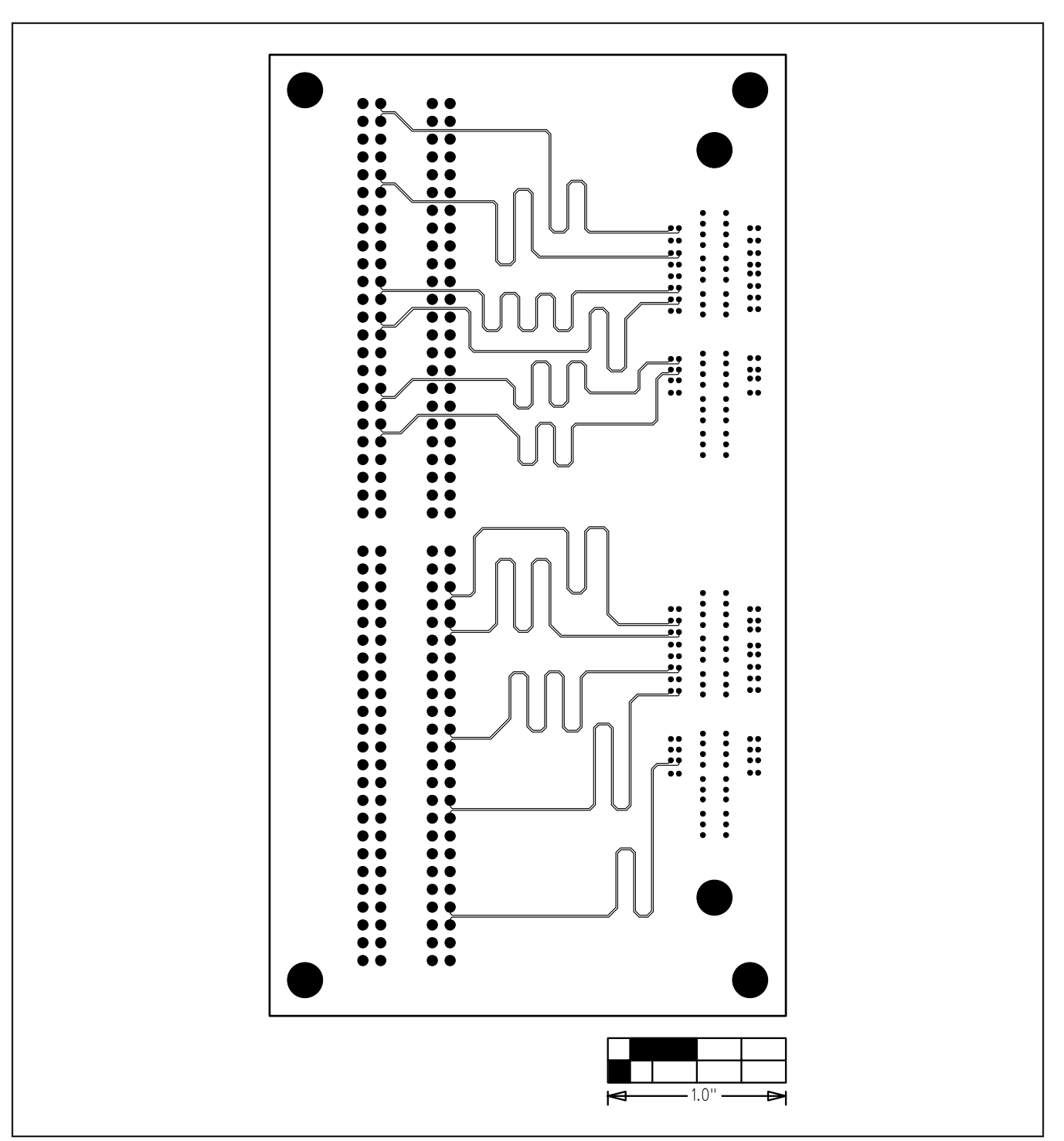

Figure 20. 12-Bit LVDS Adapter Board Layout (Inner Layer 2)—Signals

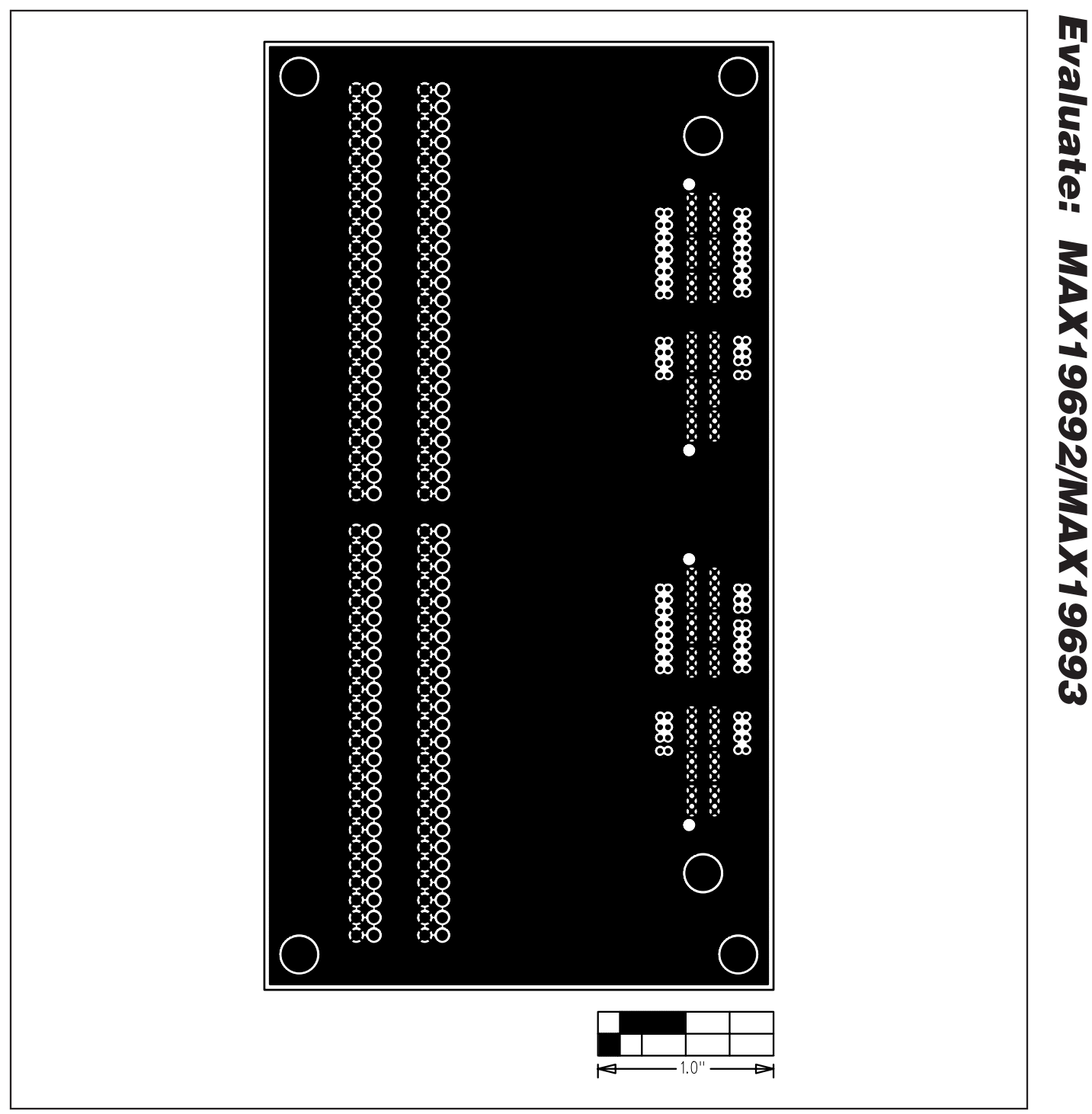

Figure 21. 12-Bit LVDS Adapter Board Layout (Inner Layer 3)—Ground Plane

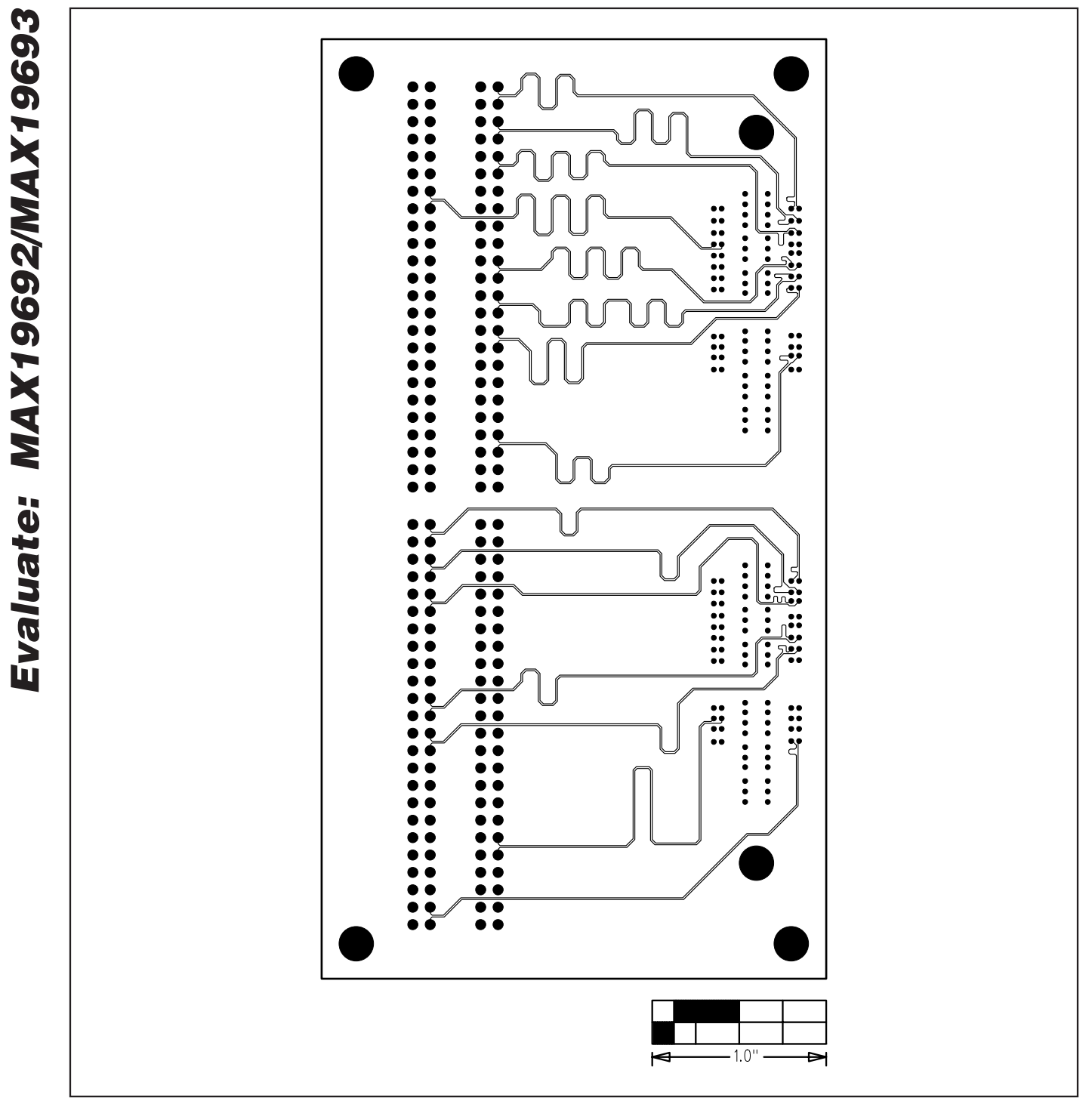

Figure 22. 12-Bit LVDS Adapter Board Layout (Inner Layer 4)—Signals

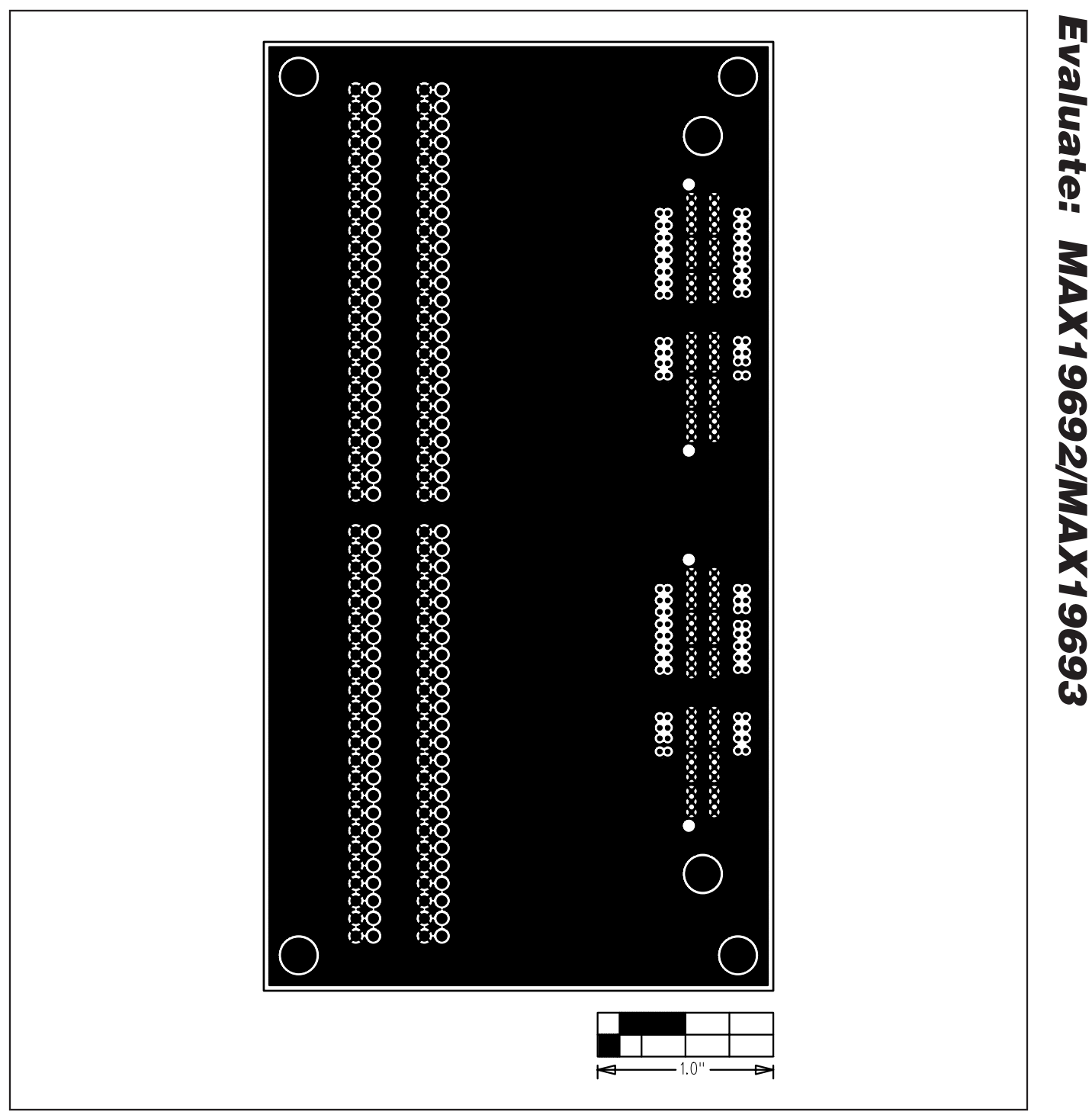

Figure 23. 12-Bit LVDS Adapter Board Layout (Inner Layer 5)—Ground Plane

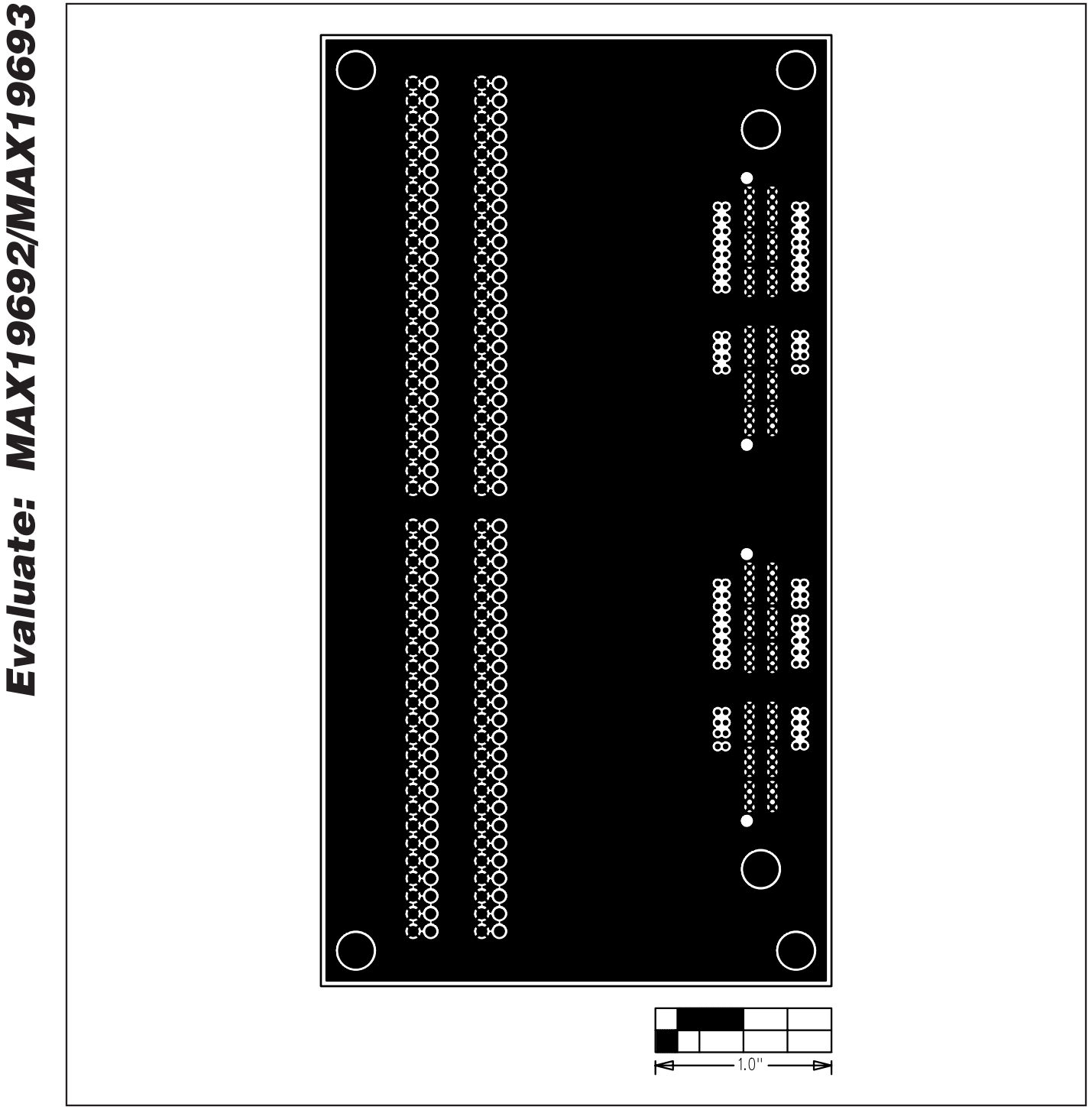

Figure 24. 12-Bit LVDS Adapter Board Layout (Inner Layer 6)—Ground Plane

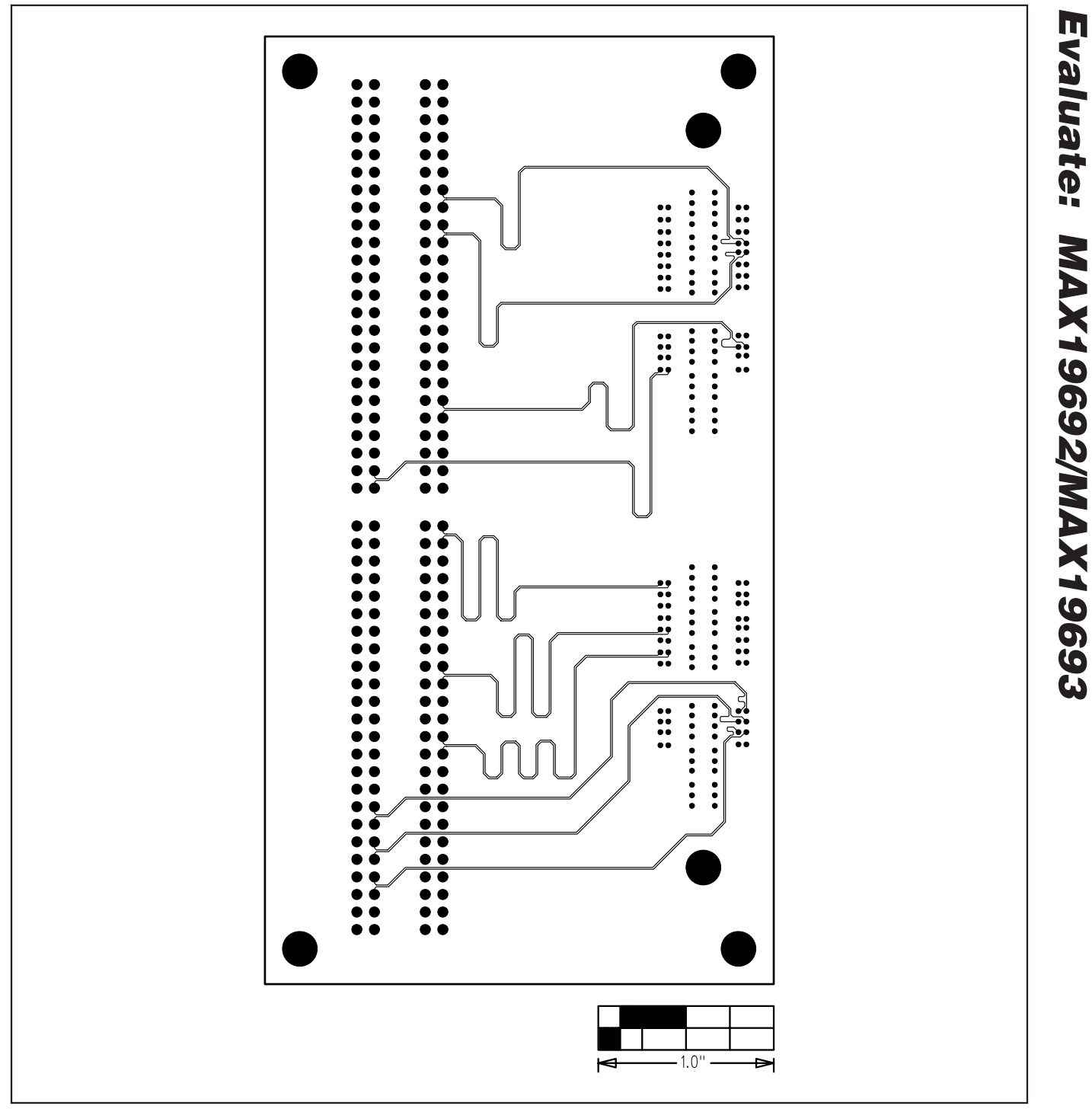

Figure 25. 12-Bit LVDS Adapter Board Layout (Inner Layer 7)—Signals

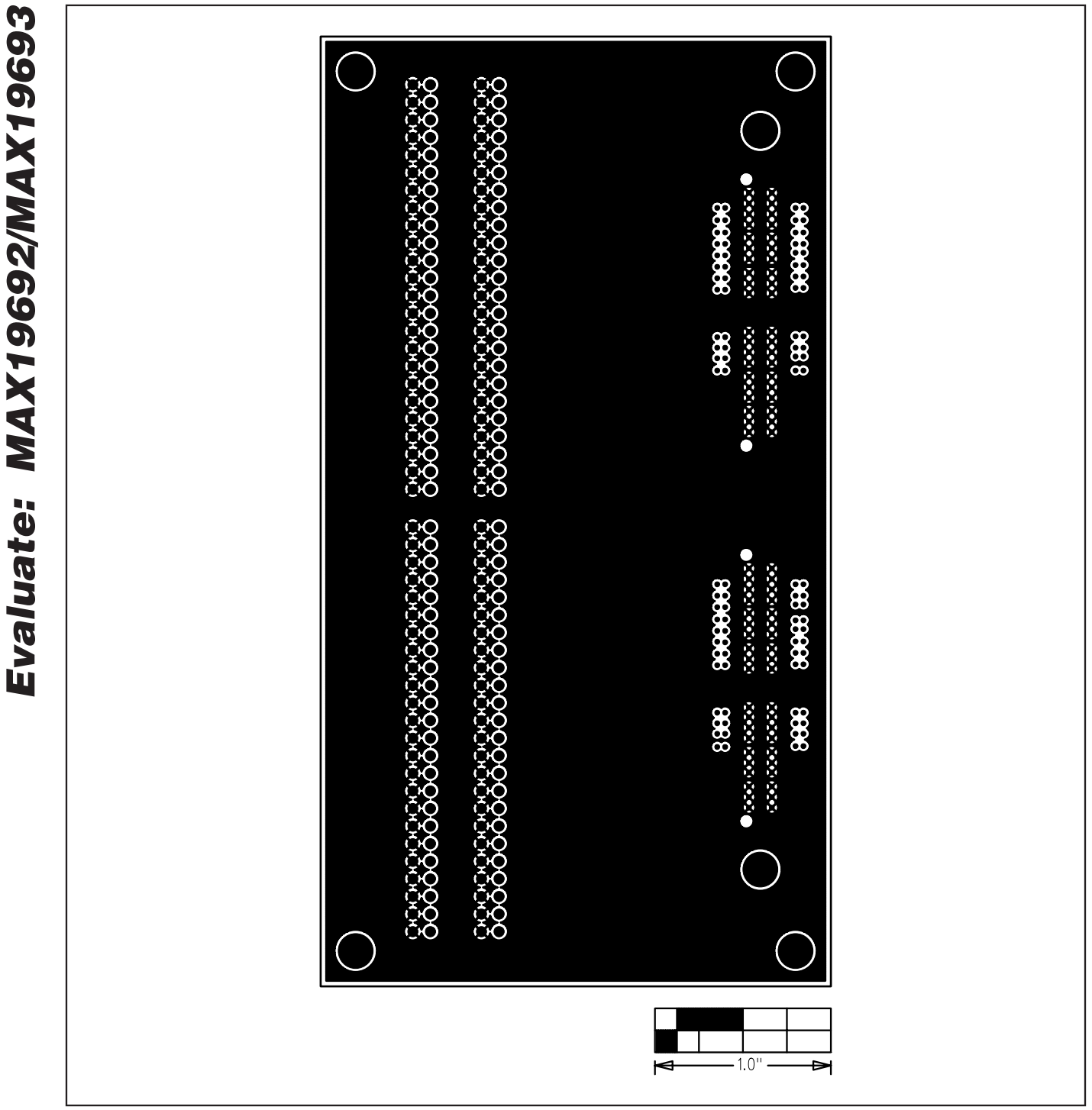

Figure 26. 12-Bit LVDS Adapter Board Layout (Inner Layer 8)—Ground Plane

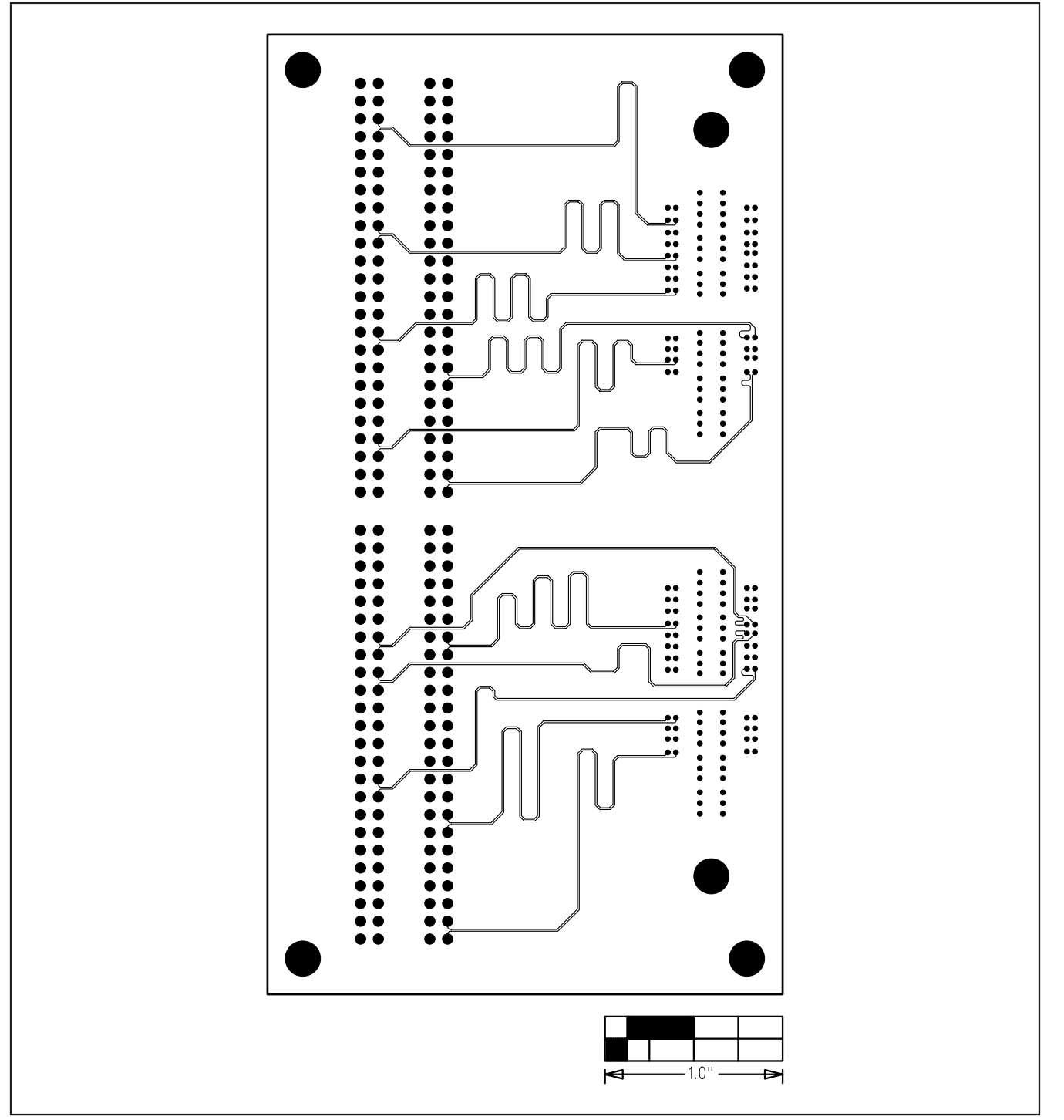

Figure 27. 12-Bit LVDS Adapter Board Layout (Inner Layer 9)—Signals

**Evaluate: MAX19692/MAX19693**

Evaluate: MAX19692/MAX19693

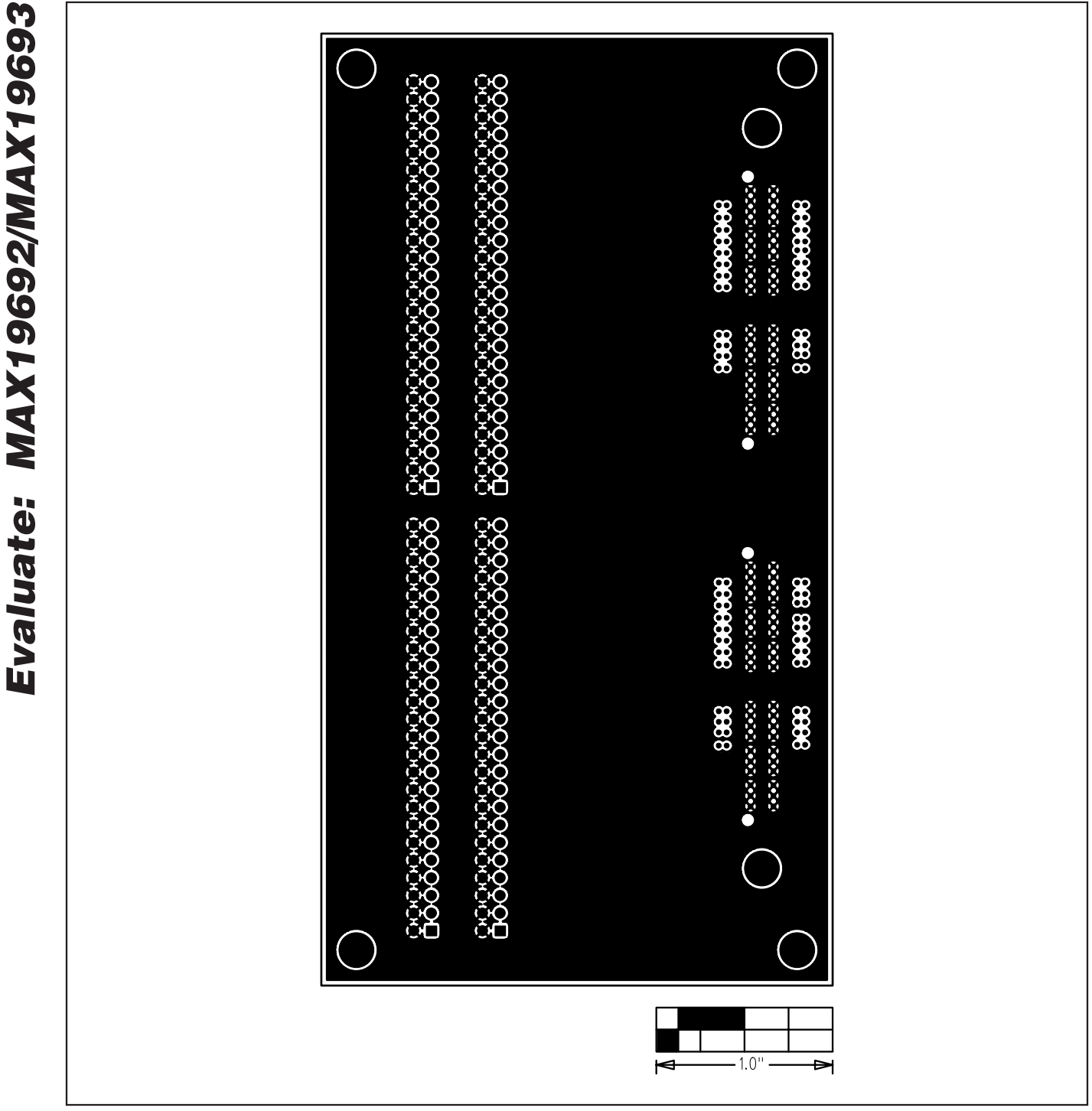

Figure 28. 12-Bit LVDS Adapter Board Layout—Solder Side

### **Revision History**

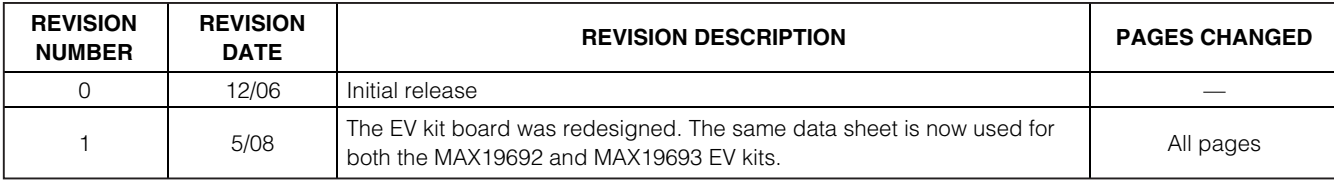

Maxim cannot assume responsibility for use of any circuitry other than circuitry entirely embodied in a Maxim product. No circuit patent licenses are implied. Maxim reserves the right to change the circuitry and specifications without notice at any time.

**Maxim Integrated Products, 120 San Gabriel Drive, Sunnyvale, CA 94086 408-737-7600 \_\_\_\_\_\_\_\_\_\_\_\_\_\_\_\_\_\_\_\_ 37**

© 2008 Maxim Integrated Products **is a registered trademark of Maxim Integrated Products**, Inc.

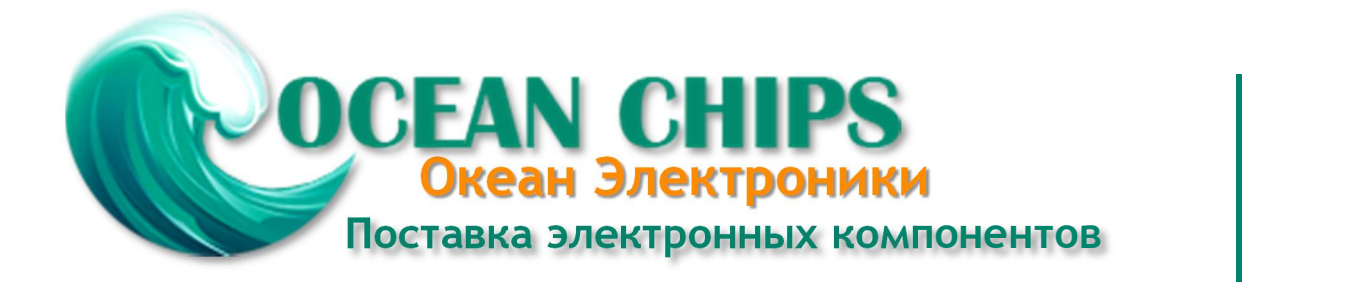

Компания «Океан Электроники» предлагает заключение долгосрочных отношений при поставках импортных электронных компонентов на взаимовыгодных условиях!

Наши преимущества:

- Поставка оригинальных импортных электронных компонентов напрямую с производств Америки, Европы и Азии, а так же с крупнейших складов мира;

- Широкая линейка поставок активных и пассивных импортных электронных компонентов (более 30 млн. наименований);

- Поставка сложных, дефицитных, либо снятых с производства позиций;
- Оперативные сроки поставки под заказ (от 5 рабочих дней);
- Экспресс доставка в любую точку России;
- Помощь Конструкторского Отдела и консультации квалифицированных инженеров;
- Техническая поддержка проекта, помощь в подборе аналогов, поставка прототипов;
- Поставка электронных компонентов под контролем ВП;

- Система менеджмента качества сертифицирована по Международному стандарту ISO 9001;

- При необходимости вся продукция военного и аэрокосмического назначения проходит испытания и сертификацию в лаборатории (по согласованию с заказчиком);

- Поставка специализированных компонентов военного и аэрокосмического уровня качества (Xilinx, Altera, Analog Devices, Intersil, Interpoint, Microsemi, Actel, Aeroflex, Peregrine, VPT, Syfer, Eurofarad, Texas Instruments, MS Kennedy, Miteq, Cobham, E2V, MA-COM, Hittite, Mini-Circuits, General Dynamics и др.);

Компания «Океан Электроники» является официальным дистрибьютором и эксклюзивным представителем в России одного из крупнейших производителей разъемов военного и аэрокосмического назначения **«JONHON»**, а так же официальным дистрибьютором и эксклюзивным представителем в России производителя высокотехнологичных и надежных решений для передачи СВЧ сигналов **«FORSTAR»**.

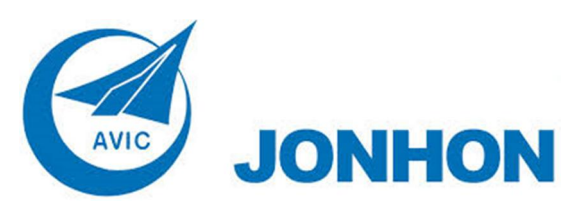

«**JONHON**» (основан в 1970 г.)

Разъемы специального, военного и аэрокосмического назначения:

(Применяются в военной, авиационной, аэрокосмической, морской, железнодорожной, горно- и нефтедобывающей отраслях промышленности)

**«FORSTAR»** (основан в 1998 г.)

ВЧ соединители, коаксиальные кабели, кабельные сборки и микроволновые компоненты:

(Применяются в телекоммуникациях гражданского и специального назначения, в средствах связи, РЛС, а так же военной, авиационной и аэрокосмической отраслях промышленности).

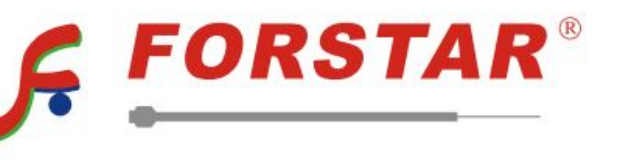

Телефон: 8 (812) 309-75-97 (многоканальный) Факс: 8 (812) 320-03-32 Электронная почта: ocean@oceanchips.ru Web: http://oceanchips.ru/ Адрес: 198099, г. Санкт-Петербург, ул. Калинина, д. 2, корп. 4, лит. А